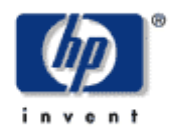

# *hp AlphaServer* **ES47/ES80/GS1280 Server Management**

# **SRM Console Reference**

Version 1.0

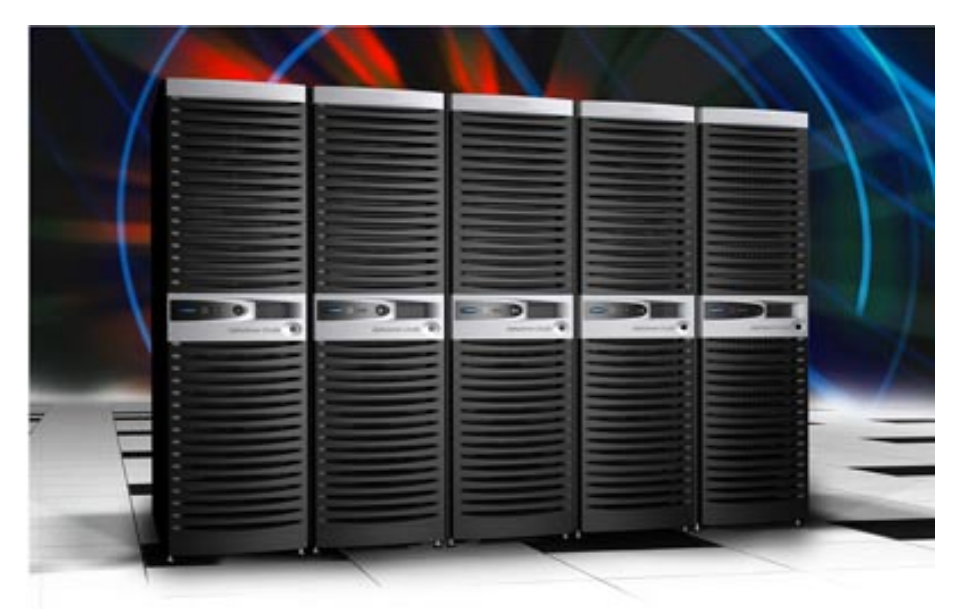

This document provides a reference for the SRM console commands.

December 2002 © 2002 Hewlett-Packard Company.

HP shall not be liable for technical or editorial errors or omissions contained herein. The information in this document is provided "as is" without warranty of any kind and is subject to change without notice. The warranties for HP products are set forth in the express limited warranty statements accompanying such products. Nothing herein should be construed as constituting an additional warranty.

# **Table Of Contents**

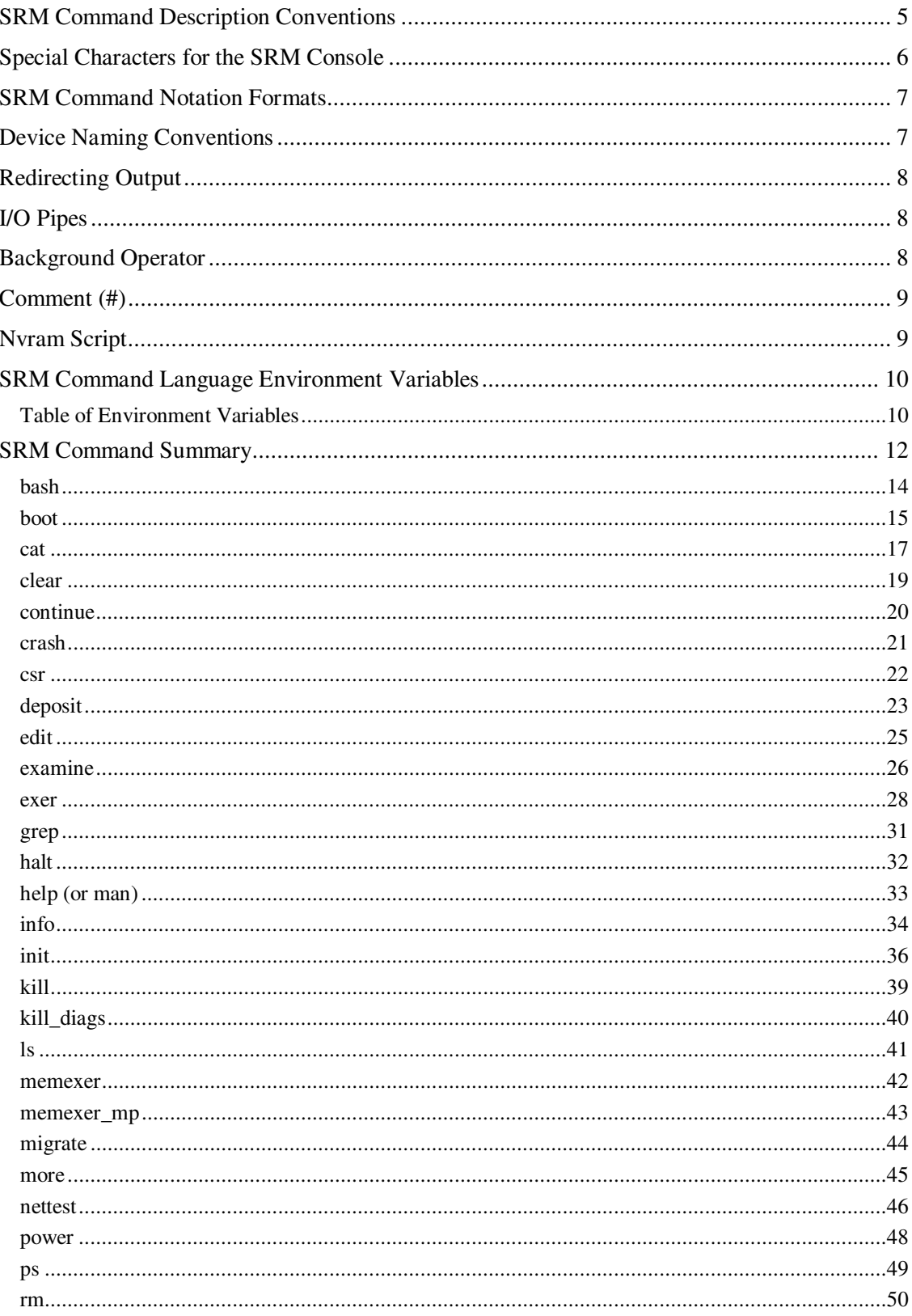

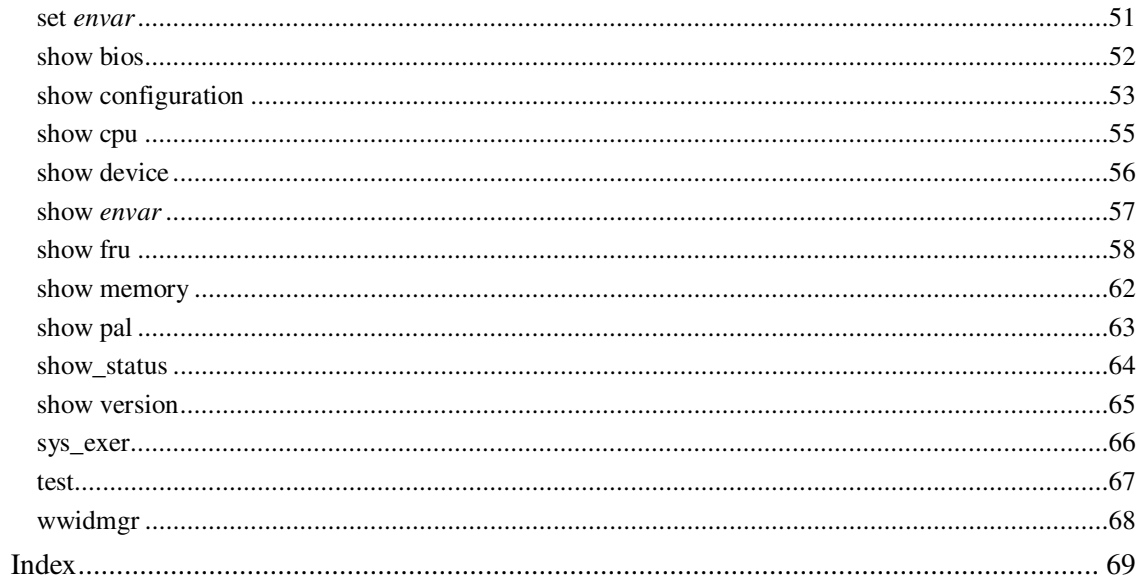

# **SRM Command Description Conventions**

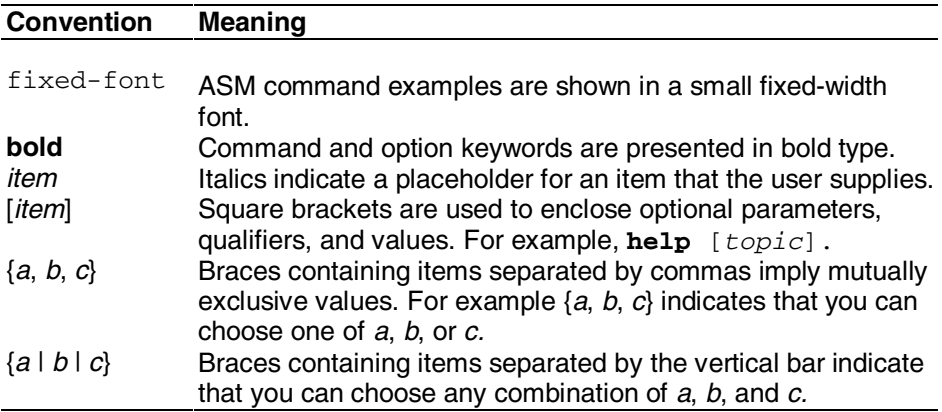

#### **Character Function** Return or Enter Terminates a command line. No action is taken on a command until it is terminated. Backslash (\) Continues a command on the next line. Must be the last character on the line to be continued. Delete Deletes the previous character. Ctrl/A Toggles between insertion/overstrike mode. The default is overstrike. Ctrl/B or up-arrow Recalls previous command(s). The last 16 commands are stored in the recall buffer. Ctrl/C Terminates the running process. Clears Ctrl/S; resumes output suspended by Ctrl/O. When entered as part of a command line, deletes the current line. Ctrl/C has no effect as part of a binary data stream. Ctrl/D or left-arrow Moves the cursor left one position. Ctrl/E Moves the cursor to end of line.<br>Ctrl/F or right-arrow Moves the cursor right one posit Ctrl/F or right-arrow Moves the cursor right one position.<br>Ctrl/H Moves the cursor to beginning of the Moves the cursor to beginning of the line. Ctrl/J Deletes the previous word. Backspace Deletes one character. Ctrl/O Stops output to console terminal for current command. Toggles between enable and disable. The output can be reenabled by other means as well: when the console prompts for a command, issues an error message, or enters program mode, or when Ctrl/P is entered. Ctrl/P Ignored in SRM mode. In program mode, on the *OpenVMS*  operating system, causes the boot processor to halt and begin running the SRM console program. Ctrl/Q Resumes output to the console terminal that was suspended by Ctrl/S. Ctrl/R Redisplays the current line. Deleted characters are omitted. This command is useful for hardcopy terminals. Ctrl/S Suspends output to the console terminal until Ctrl/Q is entered. Cleared by Ctrl/C. Ctrl/U Deletes the current line. \* Wildcarding for certain commands such as **show**. Double quotes let you denote a string for assignment as an environment variable name. # Specifies that all text between it and the end of the line is a comment. Control characters are not considered part of a comment.

# **Special Characters for the SRM Console**

# **SRM Command Notation Formats**

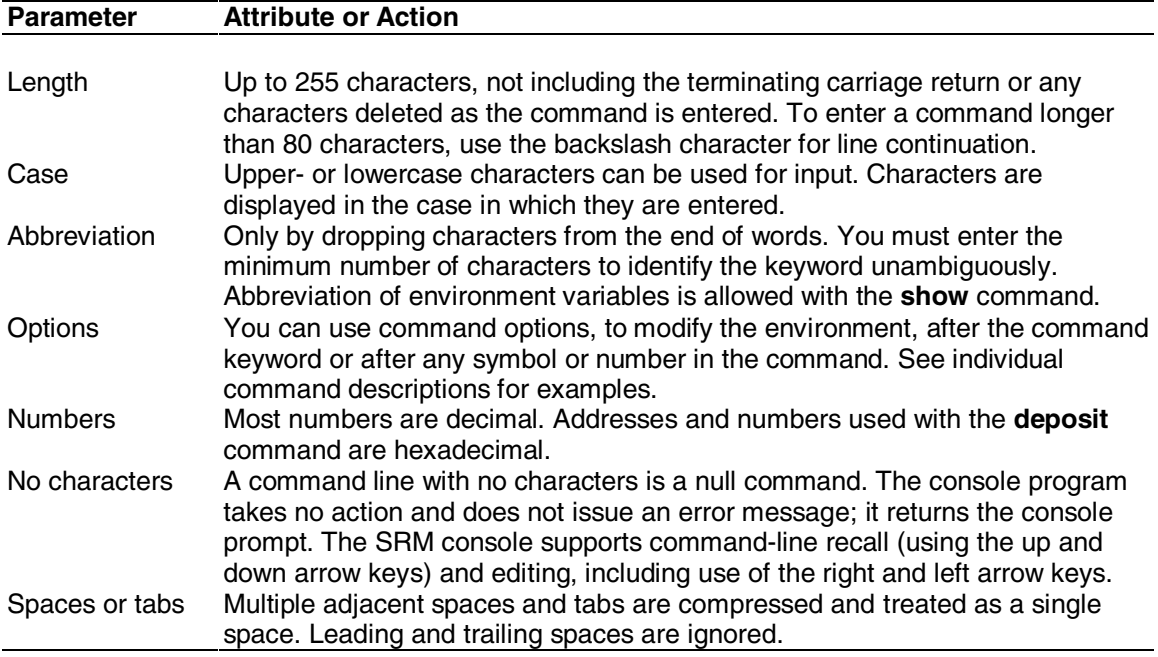

# **Device Naming Conventions**

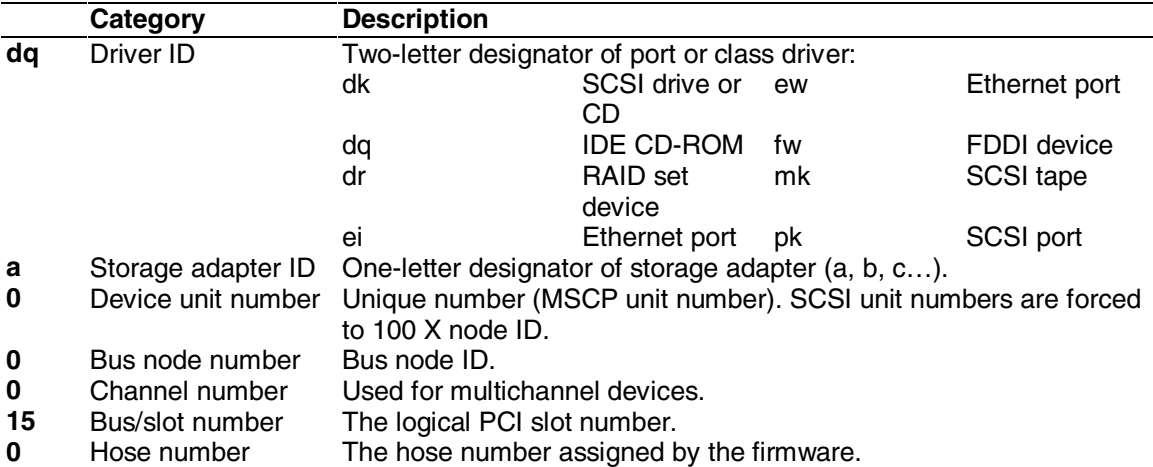

The table below explains the meaning of the device name **dqa0.0.0.15.0**.

# **Redirecting Output**

With the lengthy output provided by some of the commands, it may be useful to direct output to a file that can be examined with the **cat** or **more** command. You can direct the output of a command into a file using the output operator ">". For example:

```
P00>>> show config > cfgtemp 
  P00>>> more cfgtemp 
      [first screen of show config output] 
  P00>>>
```
# **I/O Pipes**

A pipeline is a sequence of one or more commands separated by the pipe operator "|". The output of each command with the exception of the last command is used as input to the next command. For example, to locate SCSI devices in a system, pipe the output of the **show device** command into the **grep** command:

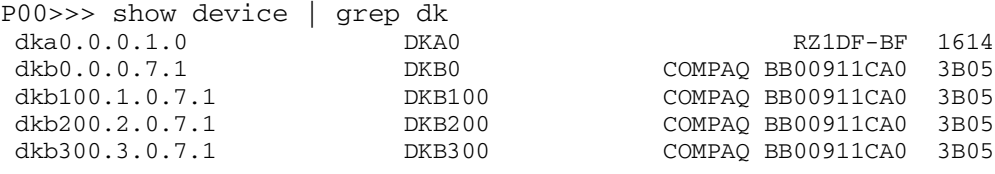

# **Background Operator**

The background operator "&" is used at the end of the command line to execute command sequences in the background as a separate process. This is especially useful when starting concurrent tests or exercisers on the system. For example:

```
P00>>> memtest –sa 2000000 –ea 3000000 –p 0 & 
P00>>> show_status 
   ID Program Device Pass Hard/Soft Bytes Written Bytes Read 
  -------- -------- ------ ------ --------- ------------- ----------
```
This operator also is used to run a command on another CPU. The syntax is **&P***n*, where *n* is the ID of the target CPU.

# **Comment (#)**

A comment can be introduced using the # symbol. The entire text following the # and before Return is ignored.

### **Example**

```
P00>>>#this is a 
comment
P00>>>
```
# **Nvram Script**

The system comes with a script (set of commands) named "nvram" that is stored in EEROM. Nvram is a power-up script that is always invoked during the power-up sequence. Use the SRM **edit** command to create or alter the nvram script.

### **Description**

You can create an nvram script with any commands you want the system to execute at power-up. You create and edit the nvram script using the SRM **edit** command.

In the examples, an environment variable called **mopv3\_boot** is created and set to 1 on each power-up. By default, MOP boots send four MOP V4 requests before defaulting to MOP V3. This user-created environment variable forces the SRM console to bypass MOP V4 requests. This speeds up MOP booting on networks with MOP V3 software.

**CAUTION:** An inappropriate command can disable the system. For example, the **init** command will cause the system to go into an endless loop. To correct this error, issue the server management CLI **halt in** command, then power up or reset the system. When the P00>>> prompt is displayed, edit the nvram script to remove the illegal command.

```
P00>>>edit nvram
editing 'nvram'
0 bytes read in
*10 set mopv3_boot 1
*^Z
17 bytes written out to 
nvram
P00>>>cat nvram
set mopv3_boot 1
P00>>>
```
# **SRM Command Language Environment Variables**

An environment variable is a name and value association maintained by the console program. The value associated with an environment variable is an ASCII string (up to 127 characters in length) or an integer. Some environment variables can be set to tailor the recovery behavior of the system on power-up and after system failures.

Volatile environment variables are initialized to their default by a system reset. Nonvolatile environment variables stay set across system power cycles.

Environment variables can be created, modified, displayed, and deleted using the SRM commands **create**, **set**, **show**, and **clear**. A default value is associated with any variable that is stored in the EEPROM area.

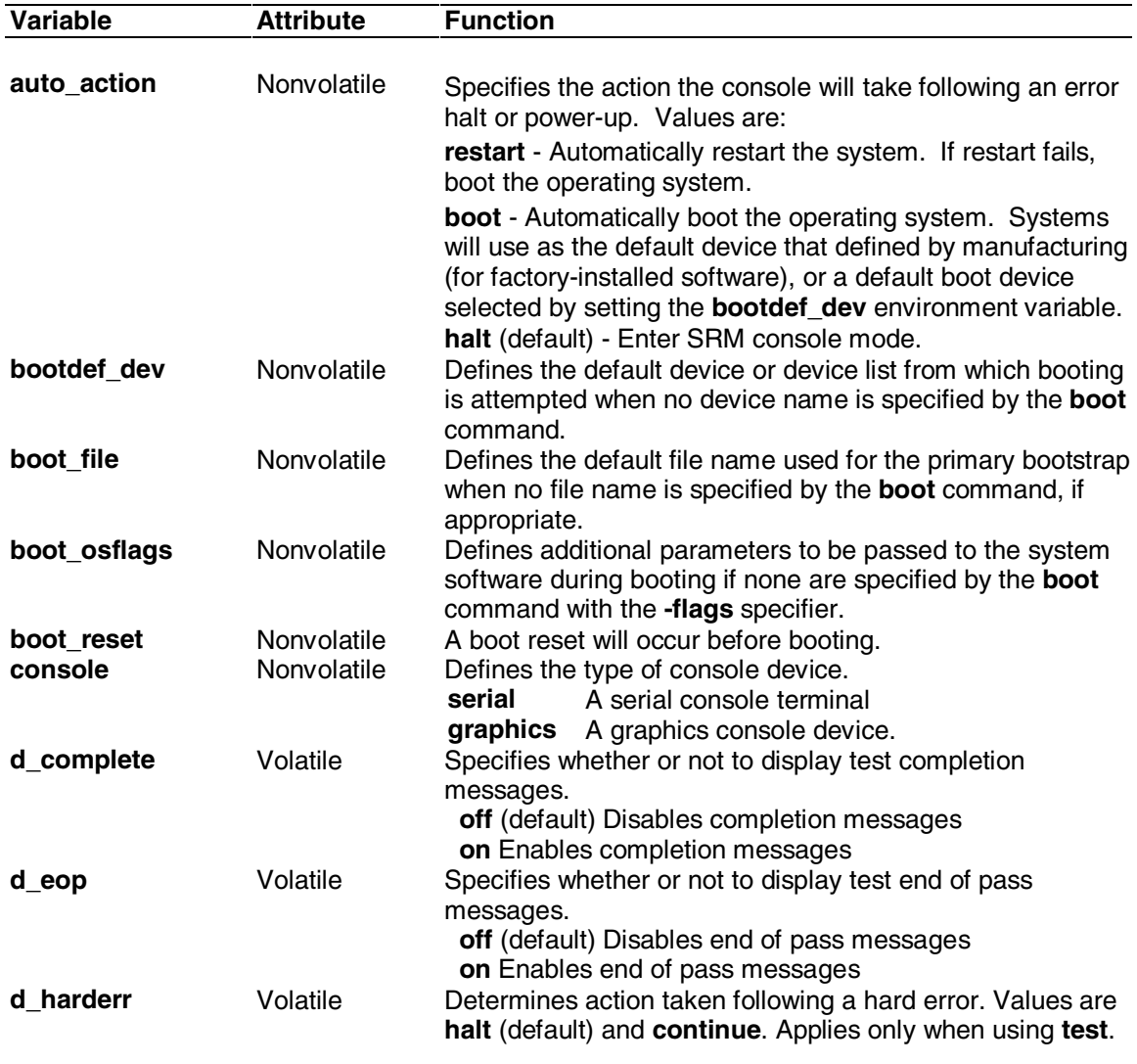

# Environment Variables

Continued on next page.

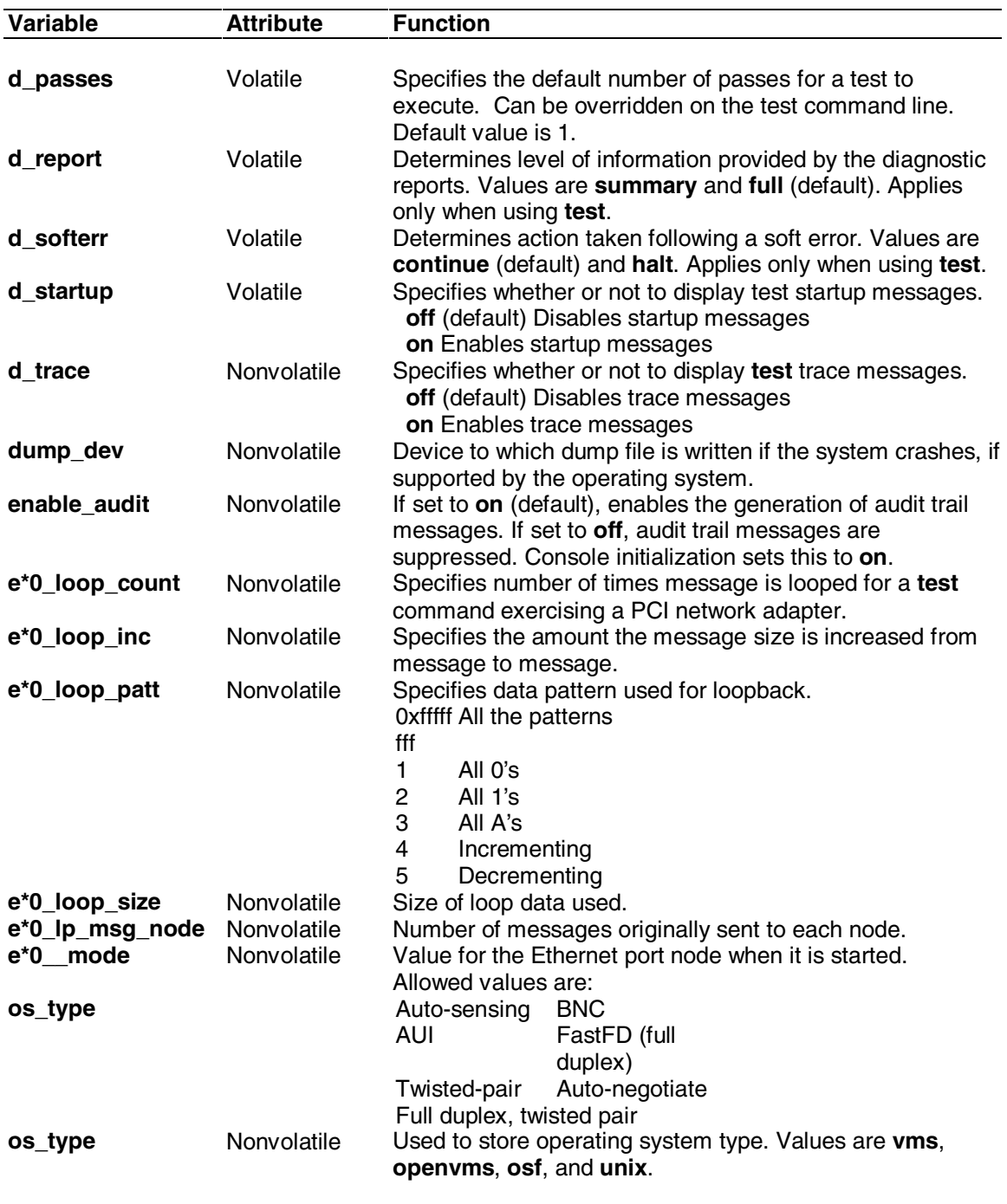

Continued from previous page.

# **SRM Command Summary**

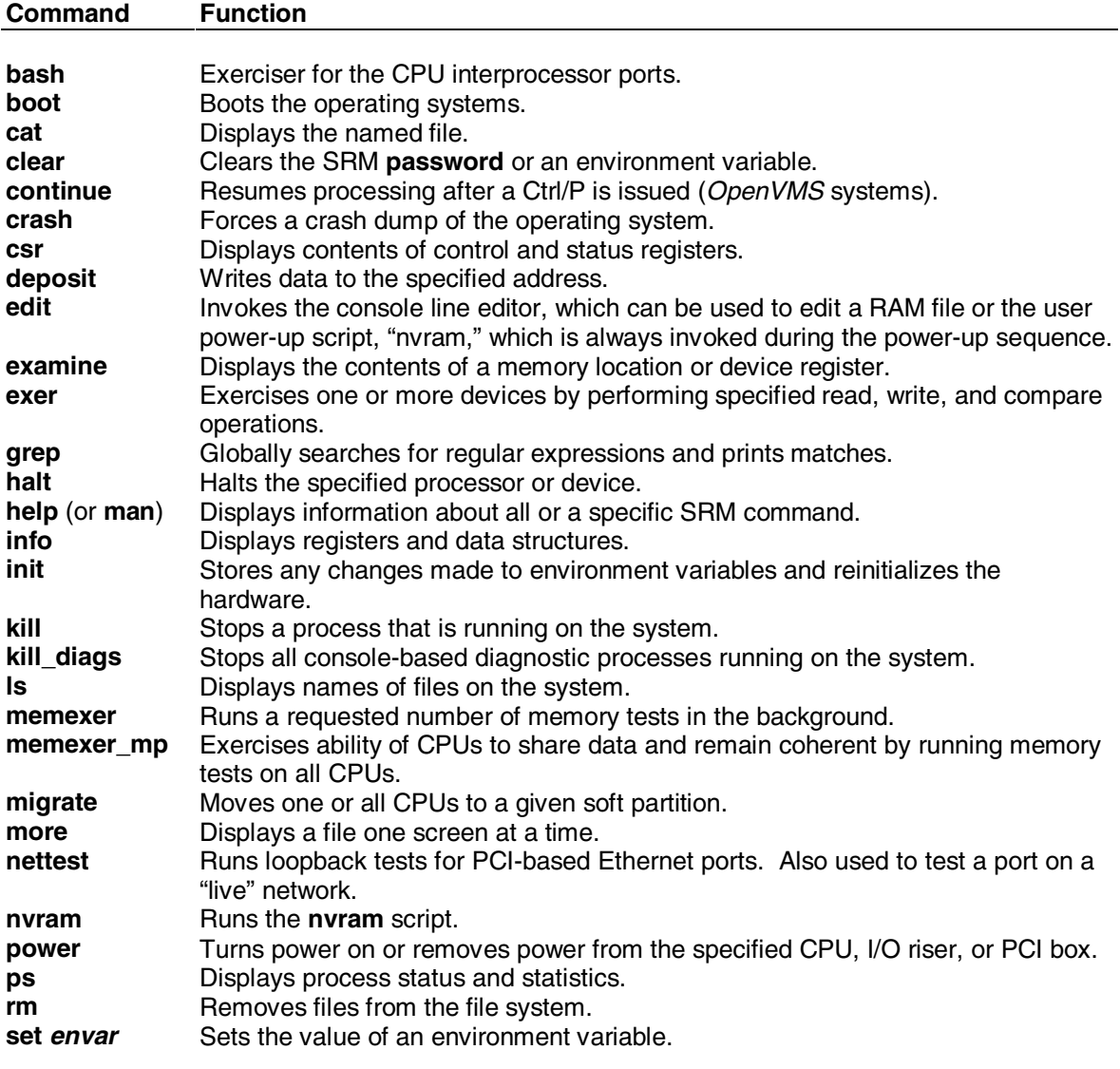

Continued on next page.

### Continued from previous page.

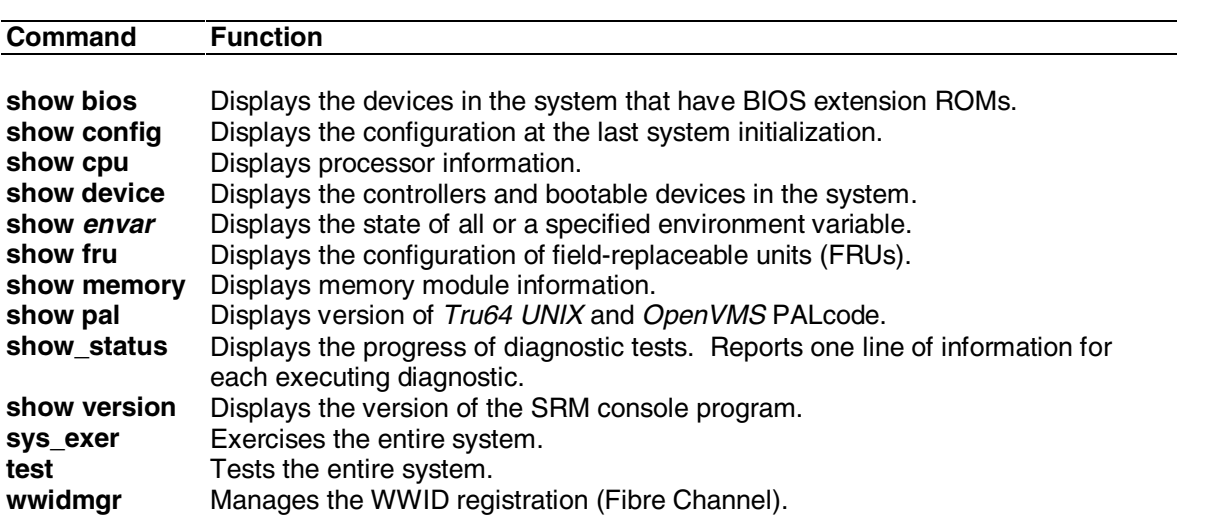

# **bash**

Exercisor for the CPU interprocessor ports. It is designed to saturate the N,S,E, and W port on each CPU in an AlphaServer ES47/ES80/GS1280 Platform by simultaneously moving data from one region of memory on a remote CPU to another. By default, the exerciser tests all ports of each CPU.

#### **Syntax**

**bash** [**-i** <iterations>] [**-s** <memory block size>] [**-n** <neighbor\_cpu:master\_cpu>]

# **Options**

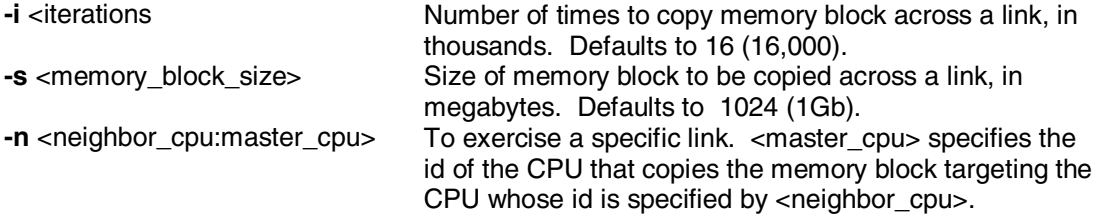

# **Arguments**

None

```
P00>>>bash
 bash: Number of IP exerciser processes = 32
 P00>>>
```
# **boot**

Boots the supported operating systems and the Loadable Firmware Update (LFU) utility.

## **Syntax**

**b**[**oot**] [**-file** *filename*] [**-flags** [*value*]] [**-halt**] [**-protocols** *enet\_protocol*] [*boot*\_*dev*]

#### **Options**

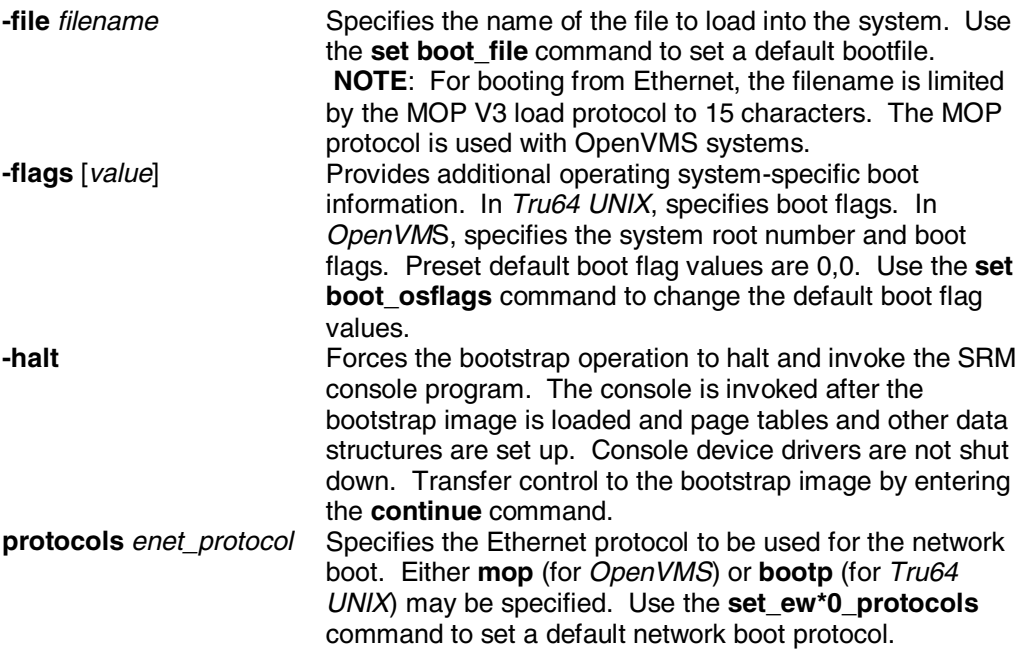

### **Arguments**

*boot dev* A device path or list of devices from which the SRM console program attempts to boot. Use the **set bootdef\_dev** command to set a default boot device.

Entering values for boot flags, the boot device name, or Ethernet protocol with the **boot** command overrides the current default value for the current boot request, but does not change the corresponding environment variable. For example, if you have defined a value for **boot\_osflags** and you specify the **–flags** option on the **boot** command line, the **–flags** argument takes precedence for that boot session.

```
P00>>>b -fl a dka0
  (boot dka0.0.0.2002.0 -flags a)
  block 0 of dka0.0.0.2002.0 is a valid boot block
  reading 14 blocks from dka0.0.0.2002.0
  bootstrap code read in
 base = b6a000, image_start = 0, image_bytes = 1c00(7168) initializing HWRPB at 10000
  GCT base = 552000
  initializing page table at b58000
  initializing machine state
  setting affinity to the primary CPU
  jumping to bootstrap code
UNIX boot - Wednesday November 28, 2001
```
Loading vmunix ... Loading text at 0xffffffff00000000 Loading data at 0xffffffff00800000 Sizes:  $text = 8344960$  data = 1937856 bss = 2323248 Starting at 0xffffffff00012cd0

# **cat**

Concatenates files that you specify to the standard output. If you do not specify files on the command line, cat copies standard input to standard output.

### **Syntax**

**cat** [**-length** *n*] [**-block** *n*] [**-start** *offset*] [**-quiet**] *file…*

#### **Options**

- **-length** *n* Specifies the number of bytes in hex of each input file to copy.<br>**-block** *n* Size of the internal buffer **cat** uses to copy files, in hex. By def
- Size of the internal buffer **cat** uses to copy files, in hex. By default, this is DEF\_ALLOC (2048) bytes.
- **-start** *n* Specifies the offset to seek to in hex. If the file(s) are not seekable, then this qualifier has no effect.
- **-quiet** Uses silent mode on fopens.

#### **Argument**

*file…* The name of the input file or files to be copied.

#### **Example**

Displaying the event log on the console device.

```
P00>>> cat el 
starting console on CPU 0 
initialized idle PCB 
initializing semaphores 
initializing heap 
initial heap 2c0c0 
memory low limit = 1f6000 
heap = 2c0c0, 1fc0initializing driver structures 
initializing idle process PID 
initializing file system 
initializing timer data structures 
lowering IPL 
CPU 0 speed is 731 MHz 
create dead_eater 
create poll 
create timer 
create powerup 
access NVRAM 
QBB 0 memory, 8 GB 
QBB 1 memory, 8 GB 
total memory, 16 GB 
probe I/O subsystem 
probing hose 0, PCI 
probing PCI-to-ISA bridge, bus 1 
 . 
 . 
 . 
Change to Internal loopback. 
Change to Normal Operating Mode. 
Change to Internal loopback. 
Change to Normal Operating Mode. 
fwb0.0.0.3.8 StateExpt = 4 StateRev = 5fwb0.0.0.3.8 StateExpt = 4 StateRev = 5
```
 $fwb0.0.0.3.8 StateExpt = 4 StateRev = 5$  $fwb0.0.0.3.8 StateExpt = 4 StateRcv = 5$ P00>>>

# **clear**

Clears the SRM password or an environment variable.

## **Syntax**

**clear** {**password,** *environment\_variable*}

#### **Options**

None

### **Arguments**

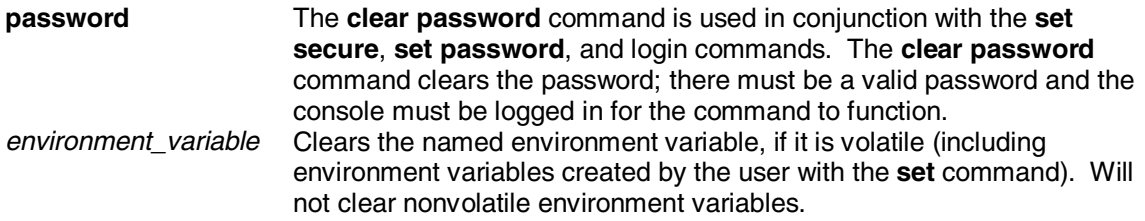

# **Example**

P00>>>set foo bar environment variable foo created P00>>>show foo foo bar P00>>>clear foo P00>>>show foo P00>>>

# **continue**

For OpenVMS systems, the **continue** command resumes processing at the point where it was interrupted by a **Ctrl/P** at the console terminal, by the Halt button on the operator control panel, or by an SCM **halt in** command.

#### **Syntax**

**c[ontinue]**

### **Options**

None

#### **Arguments**

None

```
$ show time
  16-AUG-2002 16:32:10
 \boldsymbol{\zeta} halted CPU 0
  CPU 1 is not halted
  CPU 2 is not halted
  CPU 3 is not halted
halt code = 1 operator initiated halt
 PC = ffffffffa17d3c20 P00>>>cont
continuing CPU 0
$ show time
  16-AUG-2002 16:32:17
 \ddot{\varsigma}
```
# **crash**

Causes the operating system to be restarted and generates a memory dump.

**Syntax**

**cra[sh]**

**Options**

None

#### **Arguments**

None

```
$ 
  halted CPU 0 
  CPU 1 is not halted 
  CPU 2 is not halted 
  CPU 3 is not halted 
halt code = 1 operator initiated halt 
  PC = ffffffffa17d3c20 
  P00>>>crash 
CPU 0 restarting 
%BUGCHECK-I-DIAGNOSTICS, Bugcheck diagnostic messages enabled 
  %BUGCHECK-I-DUMPSTYLE, SYSGEN parameter DUMPSTYLE is 00000409 
  %BUGCHECK-I-BOOTED_DEV, booted device is "SCSI 0 2002 0 1 100 0 0" 
  %BUGCHECK-I-EMPTYDUMPDEV, DUMP_DEV environment variable is empty 
  %BUGCHECK-I-INTOPRIBUGCHK, into PrimaryBugCheck for error logs 
  %BUGCHECK-I-XDELTA, checking XDELTA 
  %BUGCHECK-I-REBOOT, checking for automatic reboot 
  %BUGCHECK-I-SETHALT, setting halt request code 
  %BUGCHECK-I-SAVESTATE, allowing crash CPU to save state 
  %BUGCHECK-I-NOTRECURSIVE, not a recursive bugcheck 
  %BUGCHECK-I-BUGCHECKCODE, code = 0000064C 
**** OpenVMS (TM) Alpha Operating System V7.3 - BUGCHECK ****
%BUGCHECK-I-INTOINITBCB, into InitBootControlBlock 
  %BUGCHECK-I-CONSOPENING, opening channel to device "SCSI 0 2002 0 1 100 0 0"
```
# **csr**

Displays the contents of the system's control and status registers (CSRs). If a hex data value is specified, the command deposits to the specified register or registers before displaying.

#### **Syntax**

**csr** [ *name* [ *data* ] ]

#### **Options**

None

### **Arguments**

- *name* Name of the CSR register to be displayed, and if data is supplied, deposited to and then displayed. Wildcarding is permissible. If no name is specified, all registers are displayed or deposited to.
- *data* A hexadecimal value to be deposited in the named register or registers.

#### **Example**

P00>>>csr \*scratch\*

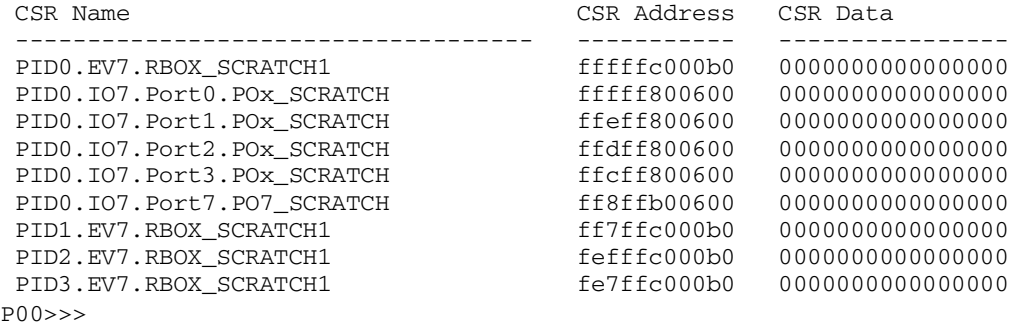

# **deposit**

Stores data in an address that you specify: a memory location, a register, a device, or a file.

#### **Syntax**

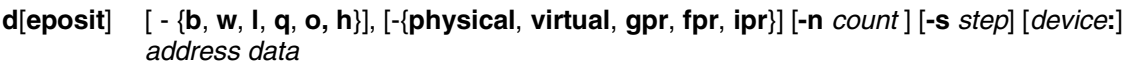

# **Options**

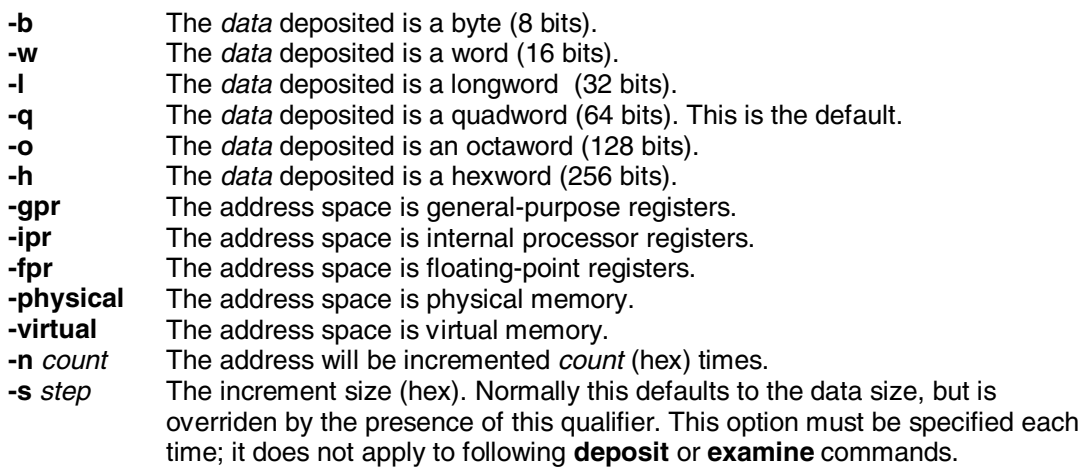

### **Arguments**

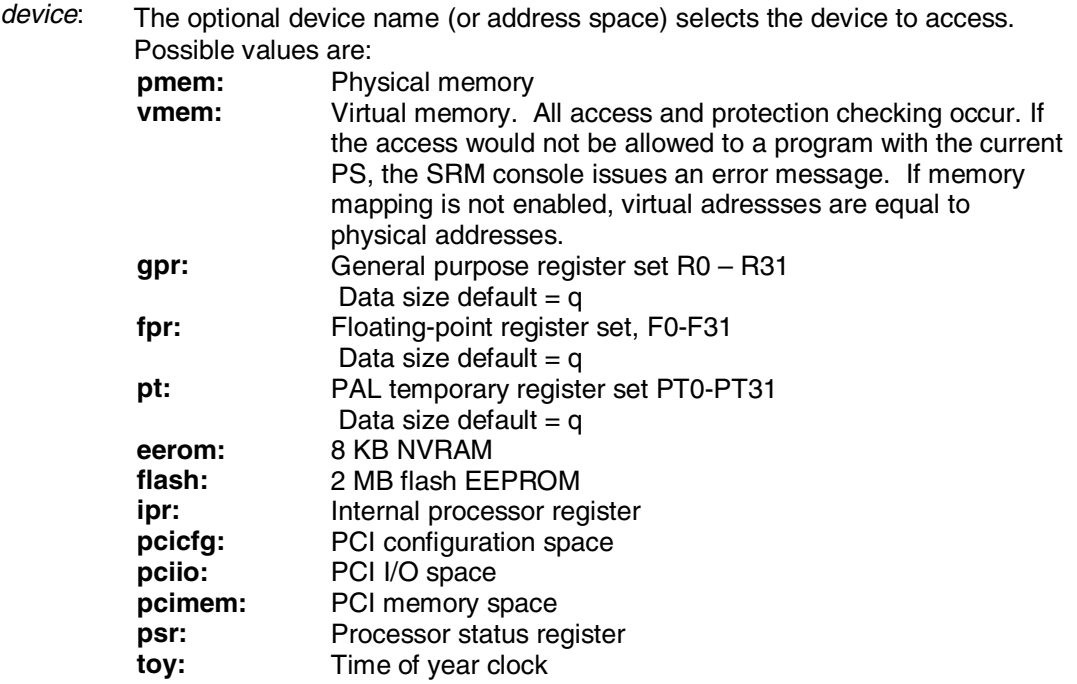

*address* An address that specifies the offset within a device into which data is deposited. The address may be any valid hexadecimal offset in the device's address space.

*data* The data (hex) to be written to the specified address or register.

Symbolic forms can be used for the address. They are:

**pc** The program counter. The address space is set to GPR.<br>
The location immediately following the last location refere

+ The location immediately following the last location referenced in a **deposit**

or **examine** command. For physical and virtual memory, the referenced location is the last location plus the size of the reference (1 for byte, 2 for word, etc.) For other address spaces, the address is the last referenced address plus 1.

- The location immediately preceding the last location referenced in a **deposit** or **examine** command. Memory and other address spaces are handled as above.
- \* The last location referenced in a **deposit** or **examine** command.
- @ The location address by the last location referenced in a **deposit** or **examine** command.

#### **Example**

The deposit command deposits four quadwords (the original deposit plus three increments) with the value a5a5a5a5 in physical memory beginning at location 0.

The examine command requests the display of 11 (hexadecimal) quadwords of physical memory beginning at location 0 and incrementing this address 10 (hexadecimal) times. The value a5a5a5a5 has been stored in the first four memory locations, as the display shows.

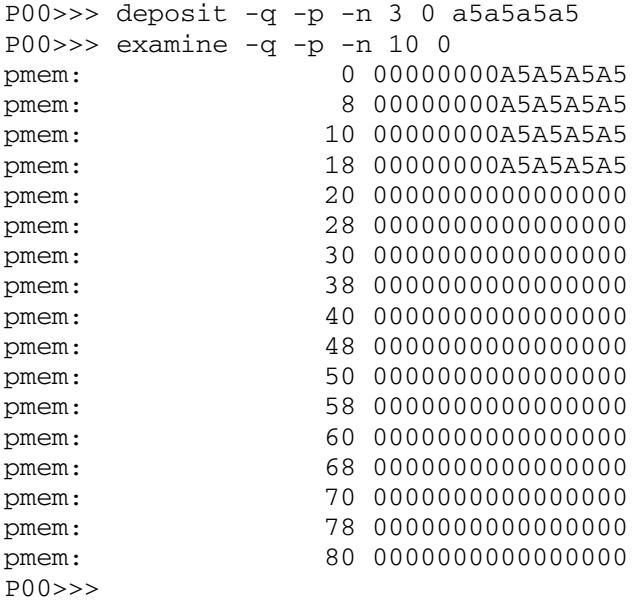

# **edit**

The system comes with a nonvolatile file named "nvram" that is stored in EEROM on the standard I/O module. The nvram file is a user-created power-up script (set of commands) that is always invoked during the power-up sequence. Use the edit command to create or alter the nvram script.

#### **Syntax**

**edit** *file*

#### **Options**

None

#### **Argument**

*file* The name of the file to be edited. Most commonly used to create and edit the file named **nvram.**

#### **Description**

You can create an nvram script to include any commands you want the system to execute at power-up. You create and edit the nvram script using the SRM **edit** command. With **edit**, lines may be added, overwritten, or deleted. To clear the script, enter the existing line numbers without any text. This deletes the lines.

Once you issue the **edit** command, the editor displays informative messages and displays an asterisk prompt (\*). You can then use the following commands:

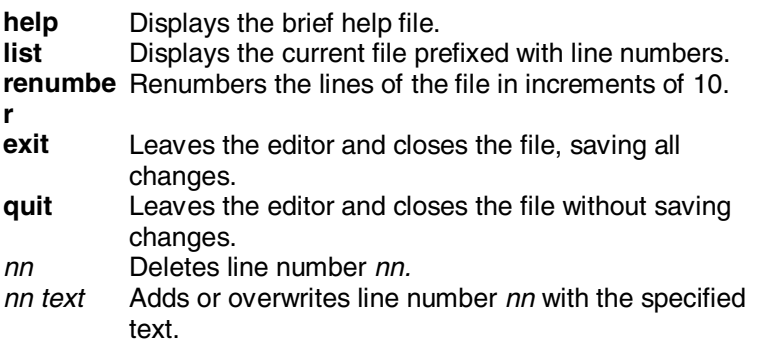

### **Example**

```
P00>>>edit foo
 editing 'foo'
 16 bytes read in
  *10 echo hello world
 * ^ Z 17 bytes written out to foo
 P00>>>cat foo
 echo hello world
P00>>>
```
**CAUTION:** An inappropriate command in the nvram script can disable the system. For example, the **init** command will cause the system to go into an endless loop. To correct this error, press the Halt button during power-up. When the Pnn>>> prompt is displayed, edit the script to remove the improper command.

# **examine**

Displays data in an address that you specify: a memory location, a register, a device, or a file.

#### **Syntax**

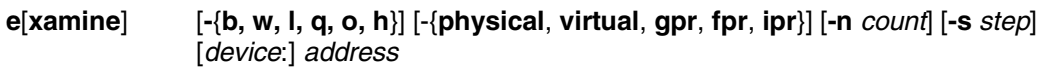

## **Options**

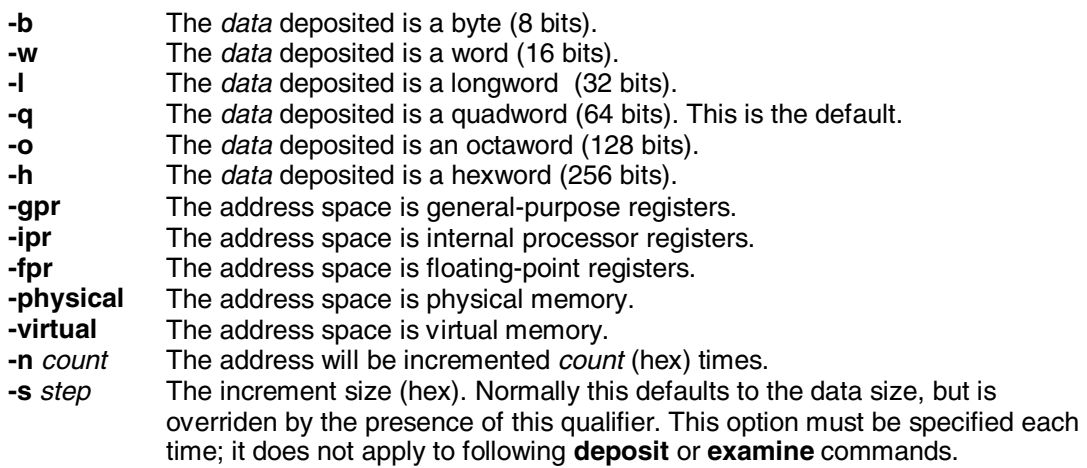

### **Arguments**

*device*: The optional device name (or address space) selects the device to access. Possible values are:

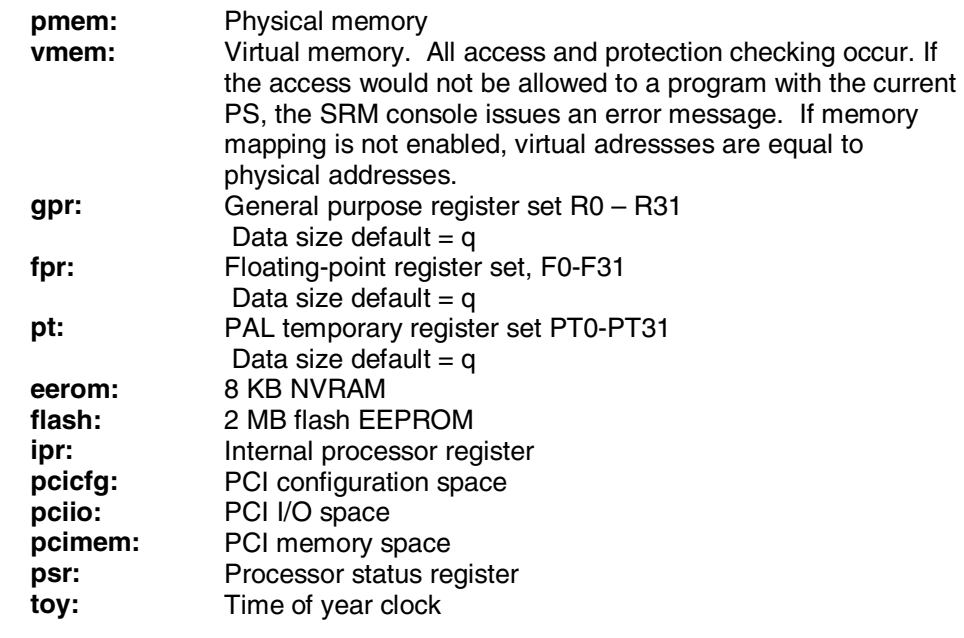

*address* An address that specifies the offset within a device into which data is deposited. The address may be any valid hexadecimal offset in the device's address space. *data* The data (hex) to be written to the specified address or register.

Symbolic forms can be used for the address. They are:

- **pc** The program counter. The address space is set to GPR.
- + The location immediately following the last location referenced in a **deposit** or **examine** command. For physical and virtual memory, the referenced location is the last location plus the size of the reference (1 for byte, 2 for word, etc.) For other address spaces, the address is the last referenced address plus 1.
- The location immediately preceding the last location referenced in a **deposit** or **examine** command. Memory and other address spaces are handled as above.
- \* The last location referenced in a **deposit** or **examine** command.
- @ The location address by the last location referenced in a **deposit** or **examine** command.

#### **Example**

The deposit command deposits four quadwords (the original deposit plus three increments) with the value a5a5a5a5 in physical memory beginning at location 0.

 The examine command requests the display of 11 (hexadecimal) quadwords of physical memory beginning at location 0 and incrementing this address 10 (hexadecimal) times. The value a5a5a5a5 has been stored in the first four memory locations, as the display shows.

```
P00>>> deposit -q -p -n 3 0 a5a5a5a5 
P00>>> examine -q -p -n 10 0 
pmem: 0 00000000A5A5A5A5
pmem: 8 00000000A5A5A5A5
pmem: 10 00000000A5A5A5A5
pmem: 18 00000000A5A5A5A5
pmem: 20 0000000000000000 
pmem: 28 0000000000000000 
pmem: 30 0000000000000000 
pmem: 38 0000000000000000 
pmem: 40 0000000000000000 
pmem: 48 0000000000000000 
pmem: 50 0000000000000000 
pmem: 58 0000000000000000 
pmem: 60 0000000000000000 
pmem: 68 0000000000000000 
pmem: 70 0000000000000000 
pmem: 78 0000000000000000 
pmem: 80 0000000000000000 
P00>>>
```
# **exer**

Exercises one or more devices by performing specified read, write, and compare operations. Advanced users may want to use the specific options described here. **CAUTION:** Running **exe**r on disks can destroy data on the disks.

### **Syntax**

**exer** [**-sb** *start\_block*] [**-eb** *end\_block*] [**-p** *pass\_count*] [**-l** *blocks*] [**-bs** *block\_size*] [**-bc** *blocks\_per\_io*][**-d1** *buf1\_string*] [**-d2** *buf2\_string*][**-a** *action\_string*] [**-sec** *seconds*] [**-m**] [**-v**] [**-delay** *millisecs*] *device\_name*

# **Options**

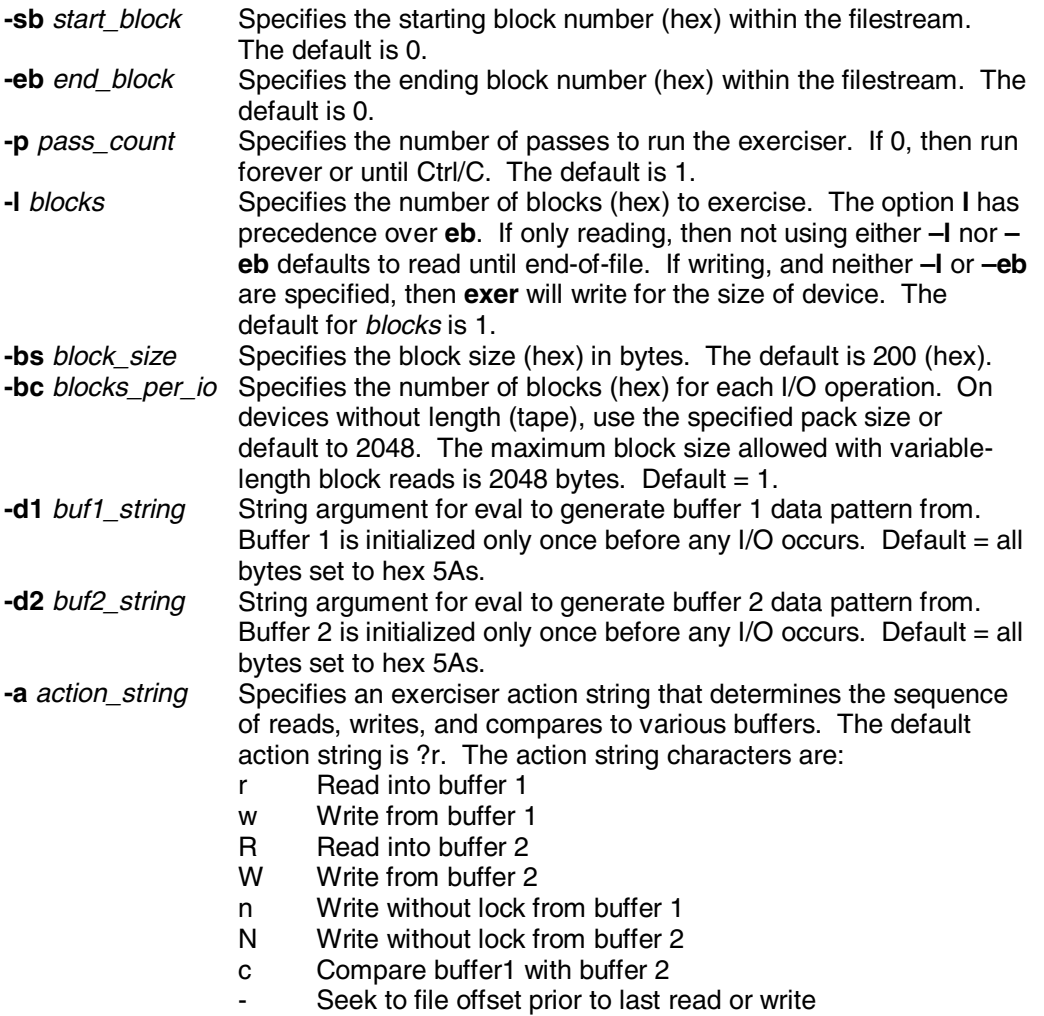

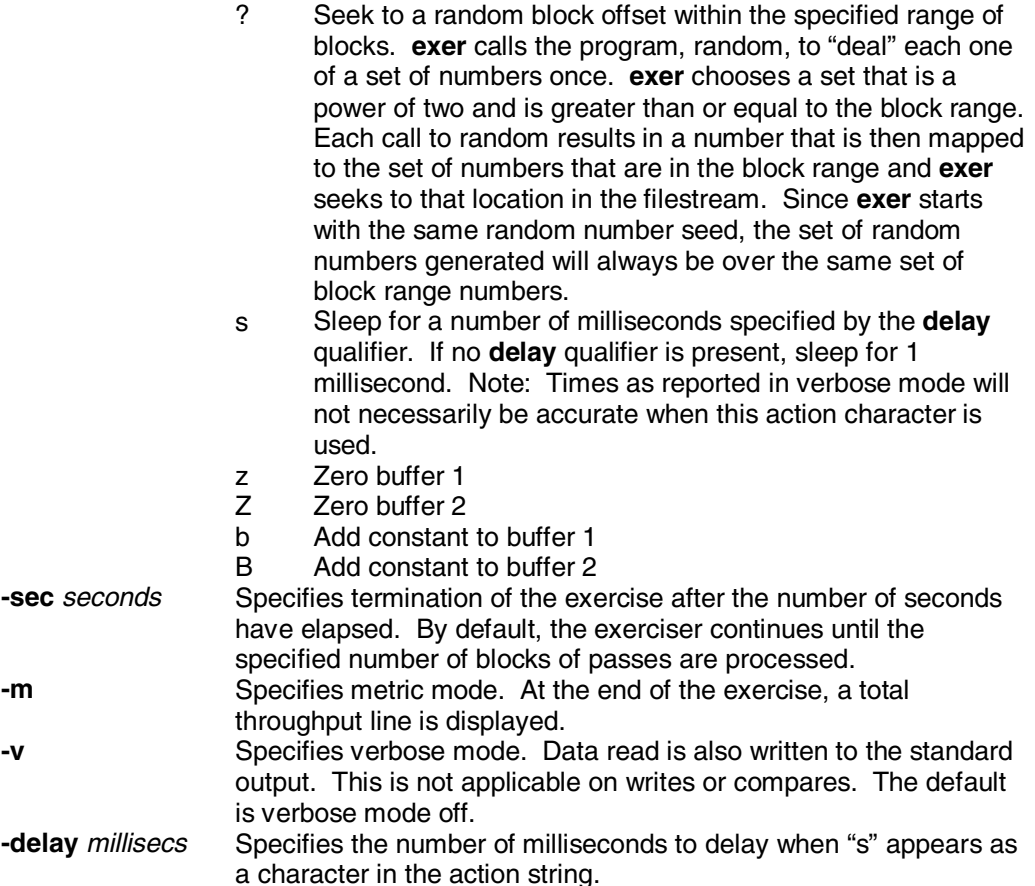

# **Description**

The **exer** command reports performance statistics:

- A read operation reads from a specified device into a buffer.
- A write operation writes from a buffer to a specified device.
- A compare operation compares the contents of the two buffers.
- The **exer** command uses two buffers, buffer 1 and buffer 2, to carry out the operations. A read or write operation can be performed using either buffer. A compare operation uses both buffers.

#### **Examples**

Example descriptions (in sequence):

- 1. Reads all SCSI type disks for the entire length of each disk. Repeat this until 36000 seconds (10 hours) have elapsed. All disks will be read concurrently. Each block read will occur at a random block number on each disk
- 2. Read block number 0 and 1 from device dkb0.
- 3. Write hex 5As to every byte of blocks 1, 2, and 3 of dka100. The packet size is bc times bs, or 4 times 512, or 2048 for all writes.
- 4. A destructive write test over block numbers 0 through 100 on disk dkb0. The packet size is 2048 bytes. The action string specifies the following sequence of operations:
	- Set the current block address to a random block number on the disk between 0 and 97. A four-block packet, starting at block numbers 98, 99, or 100 would access blocks beyond the end of the length to be processed, so 97 is the largest possible starting block address of a packet.
	- Write a packet of hex 5As from buffer1 to the current block address.
- Set the current block address to what it was just prior to the previous write operation.
- From the current block address, read a packet into buffer2.
- Compare buffer1 with buffer2 and report any discrepancies.
- Repeats steps 1 through 5 until enough packets have been written to satisfy the length requirement of 101 blocks.
- 6. A nondestructive write test with packet size of 512 bytes. The action string specifies the following sequence of operations:
	- Set the current block address to a random block number on the disk.
	- From the current block address on the disk, read a packet into buffer1.
	- Set the current block address to the device address where it was just before the previous read operation occurred.
	- Write a packet of hex 5As from buffer1 to the current block address.
	- Set the current block address to what it was just prior to the previous write operation.
	- From the current block address on the disk, read a packet into buffer2.
	- Compare buffer1 with buffer2 and report any discrepancies.
	- Repeat the above steps until each block on the disk has been written once and read twice.

```
P00>>> exer dk*.* -p 0 –secs 36000 
P00>>> exer –l 2 dkb0 
P00>>> exer –sb 1 –eb 3 –bc 4 –a 'w' –d1 '0x5a' dka100 
P00>>> exer –eb 64 –bc 4 –a '?w-Rc' dkb0 
P00>>> exer –a '?r-w-Rc' dka400
```
# **grep**

The **grep** command is very similar to the UNIX **grep** command. It searches the named files for the expression and prints any lines that match. **Grep** works only on ASCII files.

### **Syntax**

**grep** [ - {**c** | **i** | **n** | **v** |}], [-**f** *file*] [*expression*] [*file..*]

#### **Options**

- **-c** Prints only the number of lines matched.
- **-i** Ignores case in the search. By default, **grep** is case sensitive.
- **-n** Prints the line numbers of the matching lines.
- **-v** Prints all the lines that do not contain the expression.
- **-f** *file* Takes the regular expressions from the named file, instead of the command.

#### **Arguments**

- *expression* Specifies the target regular expression. If any metacharacters are present, the expression should be enclosed with quotes so the metacharacters will not be confused with characters to be searched for. The metacharacters are:<br>A Matches the boging
	- $^{\wedge}$  Matches the beginning of line<br>\$ Matches the end of line
	- Matches the end of line
	- . Matches any single character
	- [ ] Set of characters; [ABC] matches either 'A' or 'B' or 'C'. A dash (other than first or last of the set) denotes a range of characters. For example [A-Z] matches any uppercase letter. If the first character of the set is  $\gamma$ , then the sense of the match is reversed. For example, [^0-9] matches any non-digit. Several characters need to be quoted with backslash (\) if they occur in a set:  $\gamma'$ ,  $\gamma'$   $\cdot$ and '^.
	- Repeated matching. When placed after a pattern, indicates that the pattern should match any number of times. For example, 'a[az][0-9]\*' matches a lowercase letter followed by zero or more digits.
	- + Repeated matching. When placed after a pattern, indicates that the pattern should mach one or more times. For example, '[0-9]+' matches any non-empty sequence of digits.
	- ? Optional matching. Indicates that the patern can match zero or one times. For example, '[a-z][0-9]?' matches lowercase letter alone or followed by a single digit.
	- \ Quote character. Prevents the character that follows from having special meaning.
- *file…* Specifies the file(s) to be searched. If none are present, then the standard input is searched.

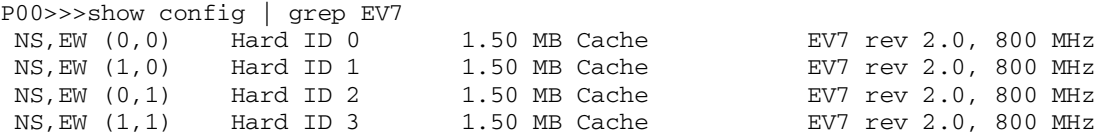

# **halt**

Halts the specified processor or device. Equivalent to the **stop** command.

## **Syntax**

**halt** [-**drivers** [*device\_prefix*]] [ *processor-number*]

### **Options**

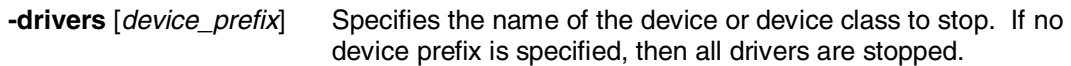

# **Argument**

*processor-number* The soft processor number (from **show config** or the SCM's **show csb**) of the processor to stop.

```
$ ^P
halted CPU 0
CPU 1 is not halted
CPU 2 is not halted
CPU 3 is not halted
halt code = 1
operator initiated 
halt
PC = ffffffffdca86980
P00>>>halt 1
P00>>>halt 2
P00>>>halt 3
P00>>>
```
# **help (or man)**

Provides basic information on the console commands.

# **Syntax**

**help** [*command*]

# **Options**

None

# **Argument**

*command* The command for which information is to be displayed. If omitted, help for all commands available is displayed.

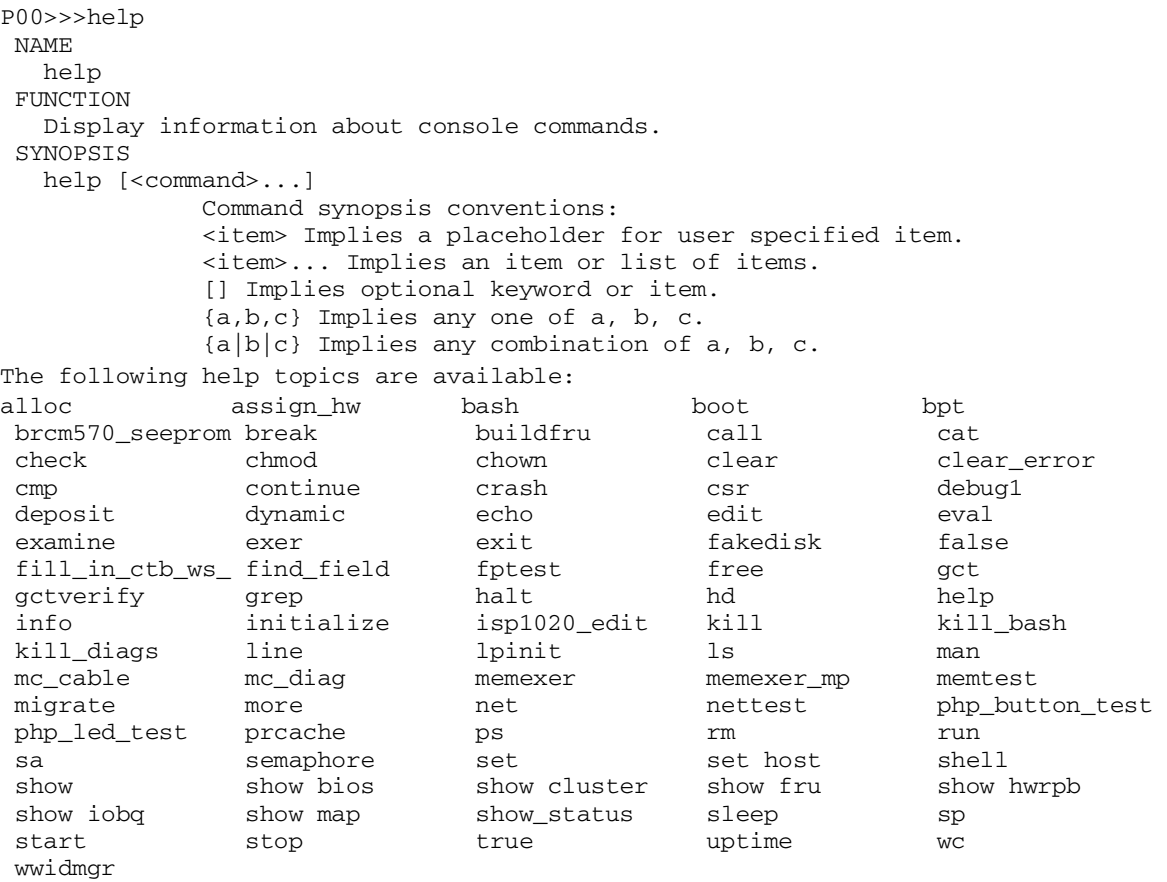

# **info**

Displays registers and data structures. You can enter the command by itself or followed by a number (0-6). If you do not specify a number, a list of selections is displayed and you are prompted to enter a selection.

#### **Syntax**

**info** [*n*]

#### **Options**

None

#### **Argument**

- *n* A number from 0 6 selecting the information to be displayed:
	- 0 Displays the SRM Memory Descriptors as described in the *Alpha System Reference Manual.*
	- 1 Reserved.
	- 2 Dumps the FRU table.<br>3 Reserved
	- 3 Reserved.<br>4 Displays th
	- Displays the per CPU impure area in abbreviated form. The console uses this scratch area to save processor context.
	- 5 Displays the per CPU impure area in full form. The console uses this scratch area to save processor context.
	- 6 Displays machine check logout frame data.

# **Example**

P00>>>info

- 0. HWRPB MEMDSC
- 1. Console PTE
- 2. GCT/FRU 5
- 3. Dump System CSRs
- 4. IMPURE area (abbreviated)
- 5. IMPURE area (full)
- 6. LOGOUT area
- 7. Dump Error Log
- 8. Clear Error Log

```
 Enter selection: 0
```
HWRPB: 10000 MEMDSC:1a340 Cluster count: 8

```
Cluster: 0, Usage: Console
```

```
 START_PFN: 00000000 PFN_COUNT: 000005b5 PFN_TESTED: 000005b5
 1461 pages from 0000000000000000 to 0000000000b69fff
```

```
Cluster: 1, Usage: System
```

```
 START_PFN: 000005b5 PFN_COUNT: 0001fa4b PFN_TESTED: 0001fa4b
 BITMAP_VA: 0000000000000000 BITMAP_PA: 0000000000b52000
```

```
 129611 good pages from 0000000000b6a000 to 000000003fffffff
Cluster: 2, Usage: Console
```

```
 START_PFN: 00200000 PFN_COUNT: 0000003a PFN_TESTED: 0000003a
 58 pages from 0000000400000000 to 0000000400073fff
```

```
Cluster: 3, Usage: System
```

```
 START_PFN: 0020003a PFN_COUNT: 0001ffc6 PFN_TESTED: 0001ffc6
 BITMAP_VA: 0000000000000000 BITMAP_PA: 0000000400070000
 131014 good pages from 0000000400074000 to 000000043fffffff
Cluster: 4, Usage: Console
 START_PFN: 00400000 PFN_COUNT: 0000003a PFN_TESTED: 0000003a
```

```
 58 pages from 0000000800000000 to 0000000800073fff
```
Cluster: 5, Usage: System START\_PFN: 0040003a PFN\_COUNT: 0001ffc6 PFN\_TESTED: 0001ffc6 BITMAP\_VA: 0000000000000000 BITMAP\_PA: 0000000800070000 131014 good pages from 0000000800074000 to 000000083fffffff Cluster: 6, Usage: Console START\_PFN: 00600000 PFN\_COUNT: 0000003a PFN\_TESTED: 0000003a 58 pages from 0000000c00000000 to 0000000c00073fff Cluster: 7, Usage: System START\_PFN: 0060003a PFN\_COUNT: 0001ffc6 PFN\_TESTED: 0001ffc6 BITMAP\_VA: 0000000000000000 BITMAP\_PA: 0000000c00070000 131014 good pages from 0000000c00074000 to 0000000c3fffffff P00>>>

# **init**

Resets the SRM console firmware, incorporating any changes made to environment variables during the foregoing console session, and reinitializes the hardware.

## **Syntax**

**init**

# **Options**

None

### **Arguments**

None

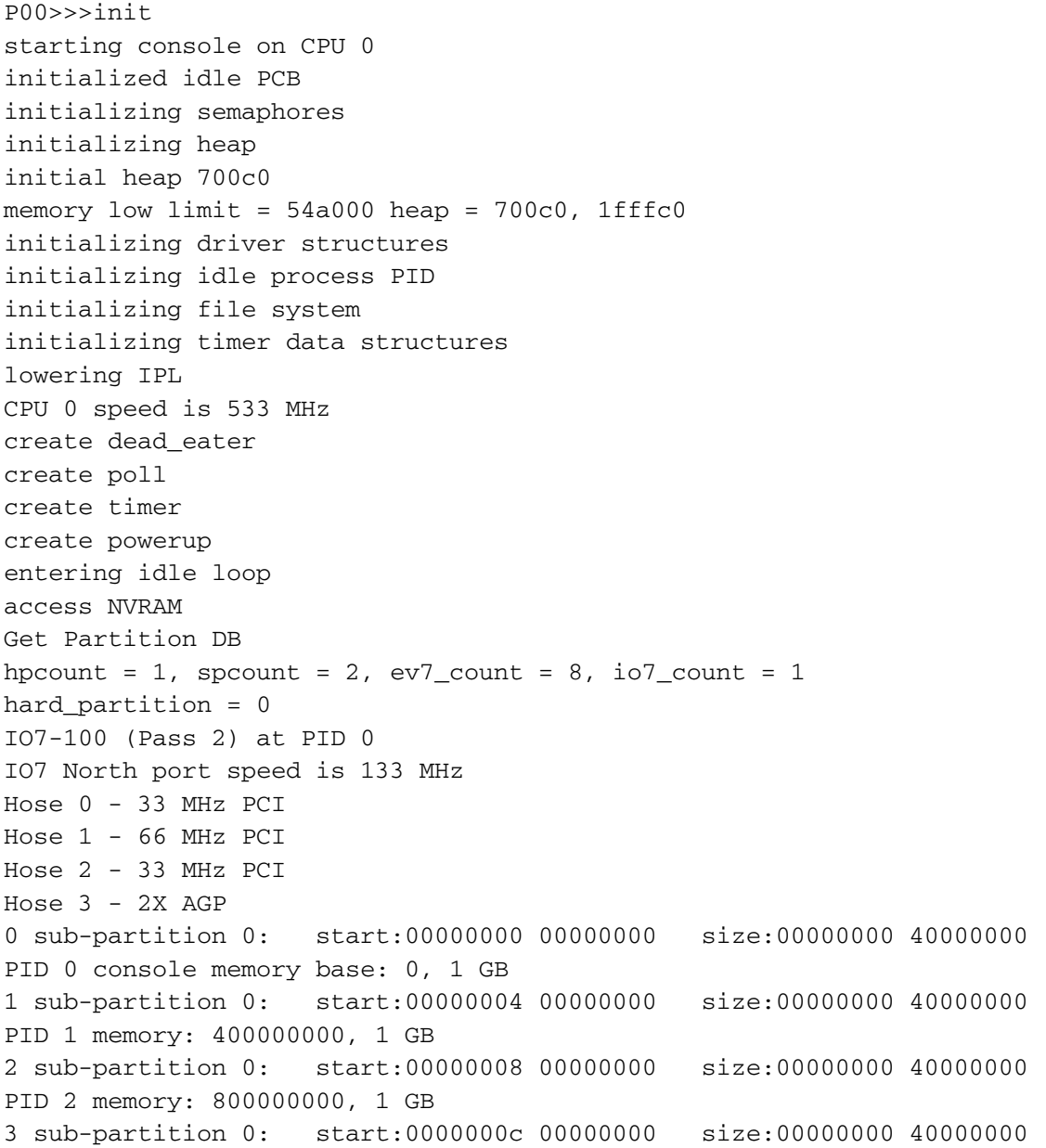

```
PID 3 memory: c00000000, 1 GB
4 sub-partition 0: start:00000020 00000000 size:00000000 40000000
PID 4 memory: 2000000000, 1 GB
5 sub-partition 0: start:00000024 00000000 size:00000000 40000000
PID 5 memory: 2400000000, 1 GB
6 sub-partition 0: start:00000028 00000000 size:00000000 40000000
PID 6 memory: 2800000000, 1 GB
7 sub-partition 0: start:0000002c 00000000 size:00000000 40000000
PID 7 memory: 2c00000000, 1 GB
total memory, 8 GB
probe I/O subsystem
probing hose 0, PCI
probing PCI-to-PCI bridge, hose 0 bus 2
do not use secondary IDE channel on CMD controller
probing PCI-to-PCI bridge, hose 0 bus 3
bus 2, slot 0, function 0 -- usba -- USB
bus 2, slot 0, function 1 -- usbb -- USB
bus 2, slot 0, function 2 -- usbc -- USB
bus 2, slot 0, function 3 -- usbd -- USB
bus 2, slot 1 -- dqa -- CMD 649 PCI-IDE
bus 2, slot 2 -- pka -- Adaptec AIC-7892
bus 3, slot 0 -- fwa -- DEC PCI FDDI
probing hose 1, PCI
probing hose 2, PCI
probing PCI-to-PCI bridge, hose 2 bus 2
bus 0, slot 1, function 0 -- pkb -- Adaptec AIC-7899
bus 0, slot 1, function 1 -- pkc -- Adaptec AIC-7899
bus 2, slot 4 -- eia -- DE602-AA
bus 2, slot 5 -- eib -- DE602-AA
bus 0, slot 3 -- pga -- KGPSA-C
probing hose 3, PCI
bus 0, slot 5 -- vga -- 3D Labs OXYGEN VX1 AGP
starting drivers
Starting secondary CPU 1 at address 400030000
Starting secondary CPU 2 at address 800030000
Starting secondary CPU 3 at address c00030000
Starting secondary CPU 4 at address 2000030000
Starting secondary CPU 5 at address 2400030000
Starting secondary CPU 6 at address 2800030000
Starting secondary CPU 7 at address 2c00030000
initializing GCT/FRUinitializing keyboard
............ at 54a000
Initializing fwa dqa eia eib 
*** Error (eib0.0.0.2005.2), No link, Auto Negotiation did not 
complete.
pka pkb pkc pga pga0.0.0.3.2 - Nvram read failed.
```
AlphaServer Console T6.4-3, built on Dec 5 2002 at 14:21:43

P00>>>

P00>>>show dev dka0.0.0.2002.0 DKA0 COMPAQ BD0366349C 3B06 dka100.1.0.2002.0 DKA100 COMPAQ BD0366349C 3B06 eia0.0.0.2004.2 EIA0 00-02-A5-89-9D-36 eib0.0.0.2005.2 EIB0 00-02-A5-89-9D-37 fwa0.0.0.3000.0 FWA0 08-00-2B-B9-1B-7D pga0.0.0.3.2 PGA0 WWN 1000-0000-c929-4dbc pka0.7.0.2002.0 PKA0 SCSI Bus ID 7 pkb0.7.0.1.2 PKB0 SCSI Bus ID 7 pkc0.7.0.101.2 PKC0 SCSI Bus ID 7 P00>>>set bootdef\_dev dka02 device dka02 is invalid P00>>>set bootdef\_dev dka0.0.0.2002.0 P00>>>

# **kill**

Kills a process that is running on the system. This is useful for stopping exercisers that may be running. First, use the **show\_status** or **ps** command to get the process ID. Then use the **kill** command specifying that process ID.

#### **Syntax**

**kill** *process\_id*

#### **Options**

None

#### **Arguments**

None

- 1. The user types the show\_status command to show the status of any background processes. Process 123 is shown as a memory exerciser.
- 2. The user issues the kill 123 command to terminate the execution of the memory exerciser.
- 3. The show\_status command confirms that the memory exerciser is no longer running.

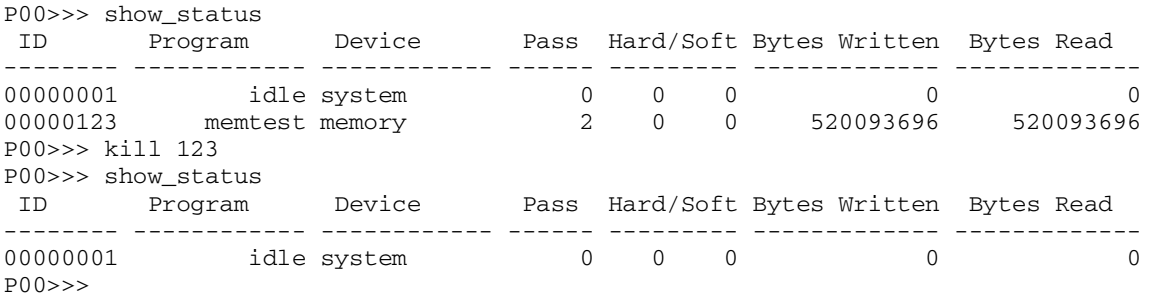

# **kill\_diags**

Stops all console-based diagnostic processes running on the system.

### **Syntax**

#### **kill\_diags**

**Options**

None

#### **Arguments**

None

# **Example**

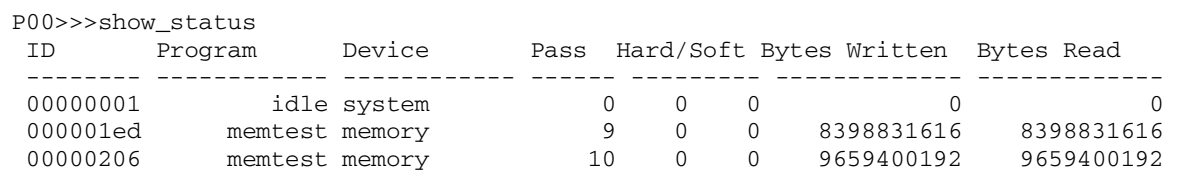

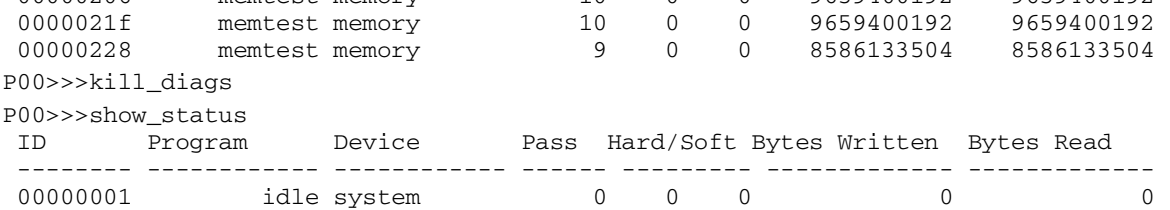

P00>>>

# **ls**

Lists files in the system. Files include script files, diagnostics, and executable shell commands.

## **Syntax**

**ls** [**-l**] [*filename…*]

# **Option**

**-l** Specifies that the list is to be in long format, listing other information besides the file name.

# **Argument**

*filename…* Specifies the file(s) to be listed.

### **Example**

List all files that begin with "d" in long format.

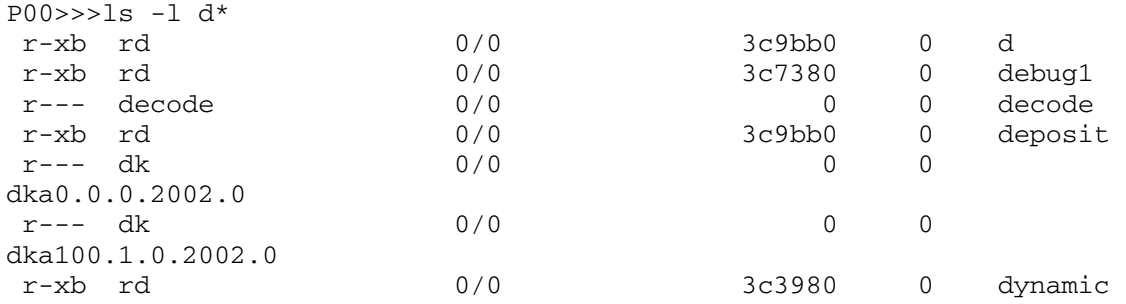

# **memexer**

Tests the memory on thesystem, using a Gray code memory exerciser. The program randomly allocates and tests blocks of memory two times the size of the B-cache using all available memory. The **memexer** command automatically does testing in background mode without using the &.

### **Syntax**

**memexer** [*n*]

#### **Options**

None

#### **Argument**

*n* Specifies the number of memory test processes to start. The default is l.

```
P00>>>memexer
 memtest -bs 1c0000 -rb -p 0 &
 memtest -sa 400074000 -ea 440000000 -z -p 0 &
 memtest -sa 800074000 -ea 840000000 -z -p 0 &
 memtest -sa C00074000 -ea C40000000 -z -p 0 &
P00>>>
```
# **memexer\_mp**

Invokes pairs of Gray code memory exercisers on a multiprocessor system. The exercisers are run in the background. This command exercises the ability of CPUs to share data and remain coherent.

#### **Syntax**

**memexer\_mp**

#### **Options**

None

#### **Arguments**

None

#### **Description**

The **memexer\_mp** command starts a copy of **memexer** on each CPU, testing a different longword in a cache block. Since there are 16 longwords in a cache block, at most 16 **memexer**s are started. The first **memexer** runs on CPUs 0 and 16 (if they exist), the second, on CPUs 1 and 17 (if they exist), the third, on CPUs 2 and 18 (if they exist), and so on.

**NOTE**: Do not call **memexer\_mp** multiple times, as you will get a stream of data compare errors. Two copies of each exerciser will be touching the same areas in memory, but they are not synchronized.

#### **Example**

P00>>>

```
P00>>>memexer_mp
 memtest -t 1 -sa B64020 -i 8 -l 1C0000 -p 0 -z &p0 &
 memtest -t 1 -sa B64024 -i 8 -l 1C0000 -p 0 -z &p1 &
 memtest -t 1 -sa B64028 -i 8 -l 1C0000 -p 0 -z &p2 &
 memtest -t 1 -sa B6402C -i 8 -l 1C0000 -p 0 -z &p3 &
 memtest -t 1 -sa B64030 -i 8 -l 1C0000 -p 0 -z &p4 &
 memtest -t 1 -sa B64034 -i 8 -l 1C0000 -p 0 -z &p5 &
 memtest -t 1 -sa B64038 -i 8 -l 1C0000 -p 0 -z &p6 &
```
memtest -t 1 -sa B6403C -i 8 -l 1C0000 -p 0 -z &p7 &

# **migrate**

Switches one or all CPUs from one soft partition to another.

# **Syntax**

**migrate** [**-cpu** *cpu\_id*, **-all**] -**partition** *partition\_number*

### **Options**

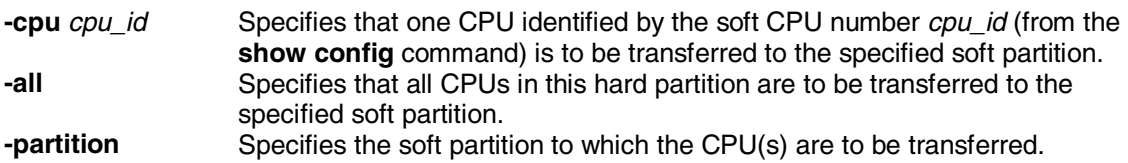

*partition\_number*

## **Arguments**

None

### **Example**

Migrate CPU 2 to partition 1.

```
P00>>>migrate -cpu 2 -partition 1 
 migrating CPU 2 to partition 1 
 P00>>>
```
# **more**

Displays output one screen at a time.

#### **Syntax**

**more [ –***n* ] [ *file…*]

#### **Option**

**-***n* The number of lines to be displayed before waiting for a prompt. The default is 23. At the prompt, you can type a space for the next series of lines, press Enter to display the next line, or Q to quit the **more** command.

#### **Argument**

*file…* Specifies the file(s) to be displayed.

#### **Example**

P00>>>show config | more

```
 Compaq Computer Corporation 
                       hp AlphaServer GS1280 7/800 
SRM Console X6.3-9195, built on Aug 16 2002 at 13:59:21 
 PALcode OpenVMS PALcode X2.11-0, Tru64 UNIX PALcode X2.08-0 
PID 0 CPU 0 Cabinet 0 Drawer 0
 NS,EW (0,0) Hard ID 0 1.50 MB Cache EV7 rev 2.0, 800 MHz 
Memory 0 1 GB 1070 3.3V
                               3.3V PCI-X I/O 107 pass 1
 IO U<br>
I/O Drawer 1 Cabinet 0 Riser 0 Backplane rev 0<br>
PCI Bus 0 Hose 0 64 Bit, 33 MHz PCI 2.2 mode<br>
PCI Bus 1 Hose 1 64 Bit, 33 MHz PCI 2.2 mode
 PCI Bus 0 Hose 0 64 Bit, 33 MHz PCI 2.2 mode<br>PCI Bus 1 Hose 1 64 Bit, 33 MHz PCI 2.2 mode
PCI Bus 1 Hose 1 64 Bit, 33 MHz PCI 2.2 mode<br>
PCI Bus 2 Hose 2 64 Bit, 66 MHz PCI 2.2 mode
PCI Bus 2 Hose 2 64 Bit, 66 MHz PCI 2.2 mode<br>AGP Bus 3 Hose 3 AGP rev 2.0 AGP 2x mode
                             AGP rev 2.0
PID 1 CPU 1 Cabinet 0 Drawer 0
 NS,EW (1,0) Hard ID 1 1.50 MB Cache EV7 rev 2.0, 800 MHz 
Memory 1 1 GB
 No Local I/O 
PID 2 CPU 2 Cabinet 0 Drawer 0
 --More-- (SPACE - next page, ENTER - next line, Q - quit)
```
# **nettest**

Tests the network ports by running maintenance operations protocol (MOP) loopback tests. Many environment variables can be set to customize **nettest**. These may be set from the SRM console before **nettest** is started.

# **Syntax**

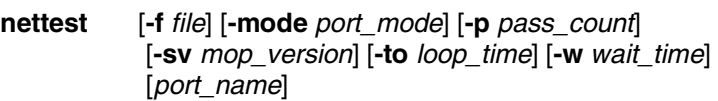

# **Options**

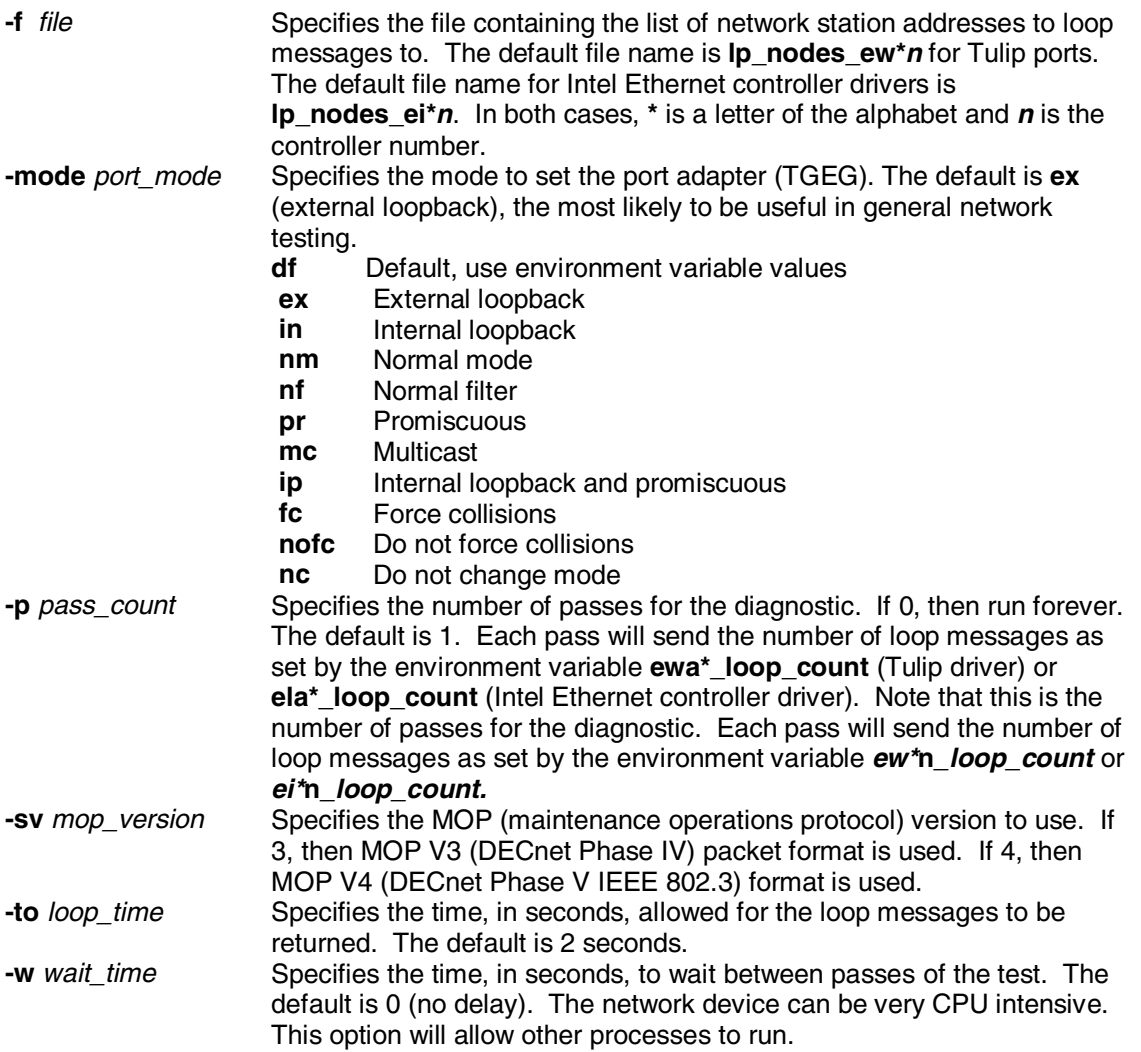

#### Related Environment Variables

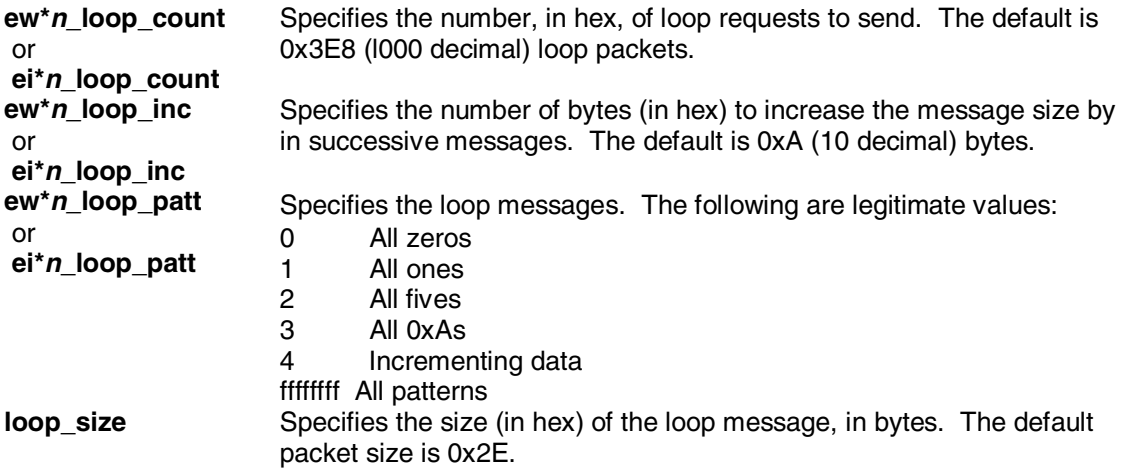

# **Argument**

*port\_name* The Ethernet port on which to run the test.

### **Example**

Nettest eia0, do not change the mode, use file lp\_nodes\_eia0, one pass

```
P00>>>nettest eia0 -mode nc -f lp_nodes_eia0 -p 1 
 P00>>>
```
# **power**

Removes power from all hard partitions. To prevent catastrophic errors, shut down the operating system before using this command.

**Syntax**

**power off**

**Options**

none

**Arguments**

none

## **Example**

P00>>>power off

# **ps**

Displays information about process status and statistics. This information is useful when you are running diagnostic processes. The most useful fields are process ID, CPU number, program name, and process state.

## **Syntax**

**ps**

### **Options**

None

## **Arguments**

None

#### **Example**

P00>>>ps

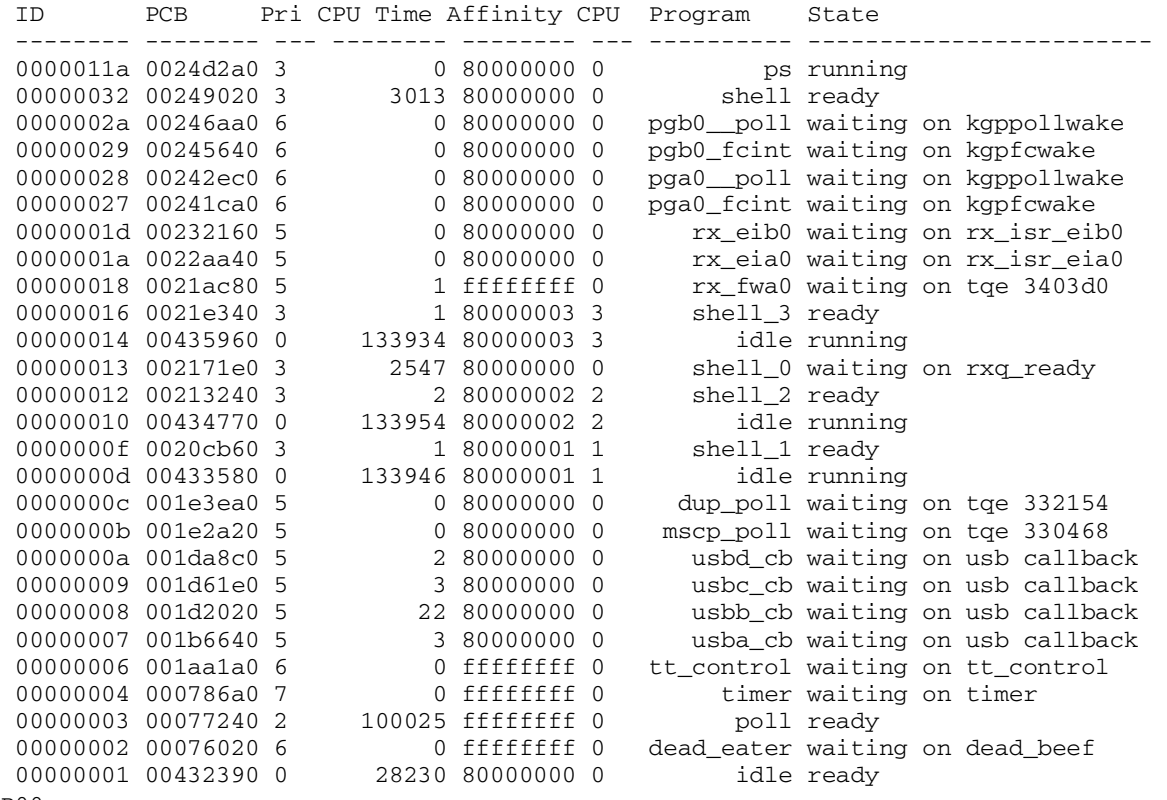

P00>>>

# **rm**

Removes the named file(s) from the file system.

# **Syntax**

**rm** *file…*

# **Options**

None

## **Argument**

*file..* The name of the file(s) to be removed.

```
P00>>>echo echo hello world >foo
P00>>>cat foo
  echo hello world
P00>>>ls foo
 foo
P00>>>foo
 hello world
P00>>>rm foo
P00>>>ls foo
 foo no such file
P00>>>
```
# **set** *envar*

Sets or modifies the value of an environment variable.

## **Syntax**

**se[t]** *envar* [*value*]

## **Options**

None

# **Argument**

*envar* [*value*] Environment variables and their values.

# **Example**

P00>>>set bootdef\_dev dka02 device dka02 is invalid P00>>>set bootdef\_dev dka0.0.0.2002.0 P00>>>

# **show bios**

Displays the devices on the system that have BIOS extension ROMs.

#### **Syntax**

#### **show bios**

### **Description**

The **show bios** command displays the names of all devices on the system (or in the hard partition) that have BIOS extension ROMs. It is used in conjunction with the **run bios**command.

A BIOS extension ROM resides on a PCI option and provides one or more extended services for that option. The service depends on the code on the extension ROM — for example, a RAID configuration utility or a firmware update utility. Once invoked, the BIOS ROM provides a graphical menu-driven interface from which to select the service.

### **Options**

None

#### **Arguments**

None

#### **Example**

P00>>>show bios resetting all I/O buses

pkb0.7.0.1.2 - Adaptec AIC-7899 pkc0.7.0.101.2 - Adaptec AIC-7899 pya0.0.0.2.2 - CPQ SmartArray 5300 vga0.0.0.5.3 - 3D Labs OXYGEN VX1 AGP P00>>>

# **show configuration**

Displays the configuration seen at the last system initialization.

### **Syntax**

**sh[ow] c[onfiguration]**

# **Options**

None

## **Arguments**

None

# **Example**

P00>>>show config

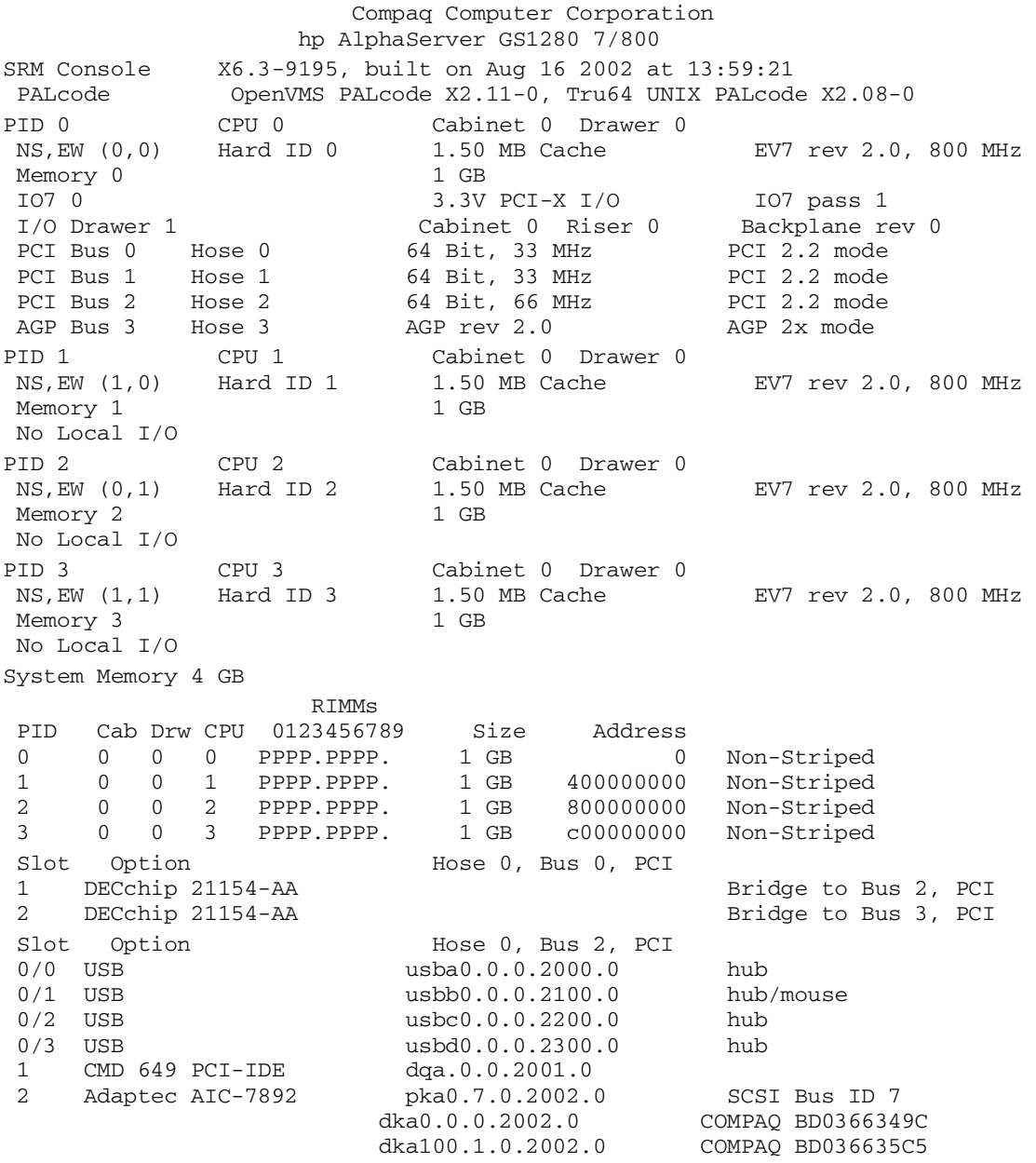

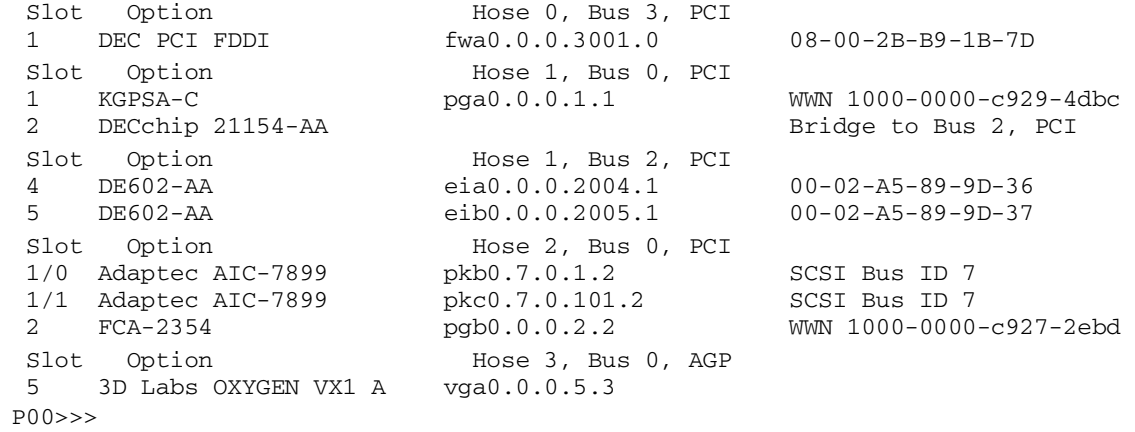

# **show cpu**

Displays processor information.

# **Syntax**

**sh[ow] cpu** [*dev\_name*]

**Options**

None

# **Argument**

None

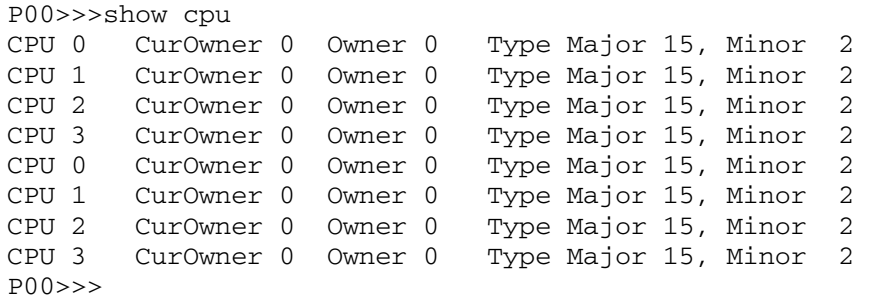

# **show device**

Displays information for devices on the system.

### **Syntax**

**sh[ow] dev[ice]** [*dev\_name*]

### **Options**

None

#### **Argument**

*dev\_name* Any adapter name (wildcarding is allowed). For example, **show device dk\*** will display information on all SCSI devices on the system. If *dev\_name* is omitted, the display shows all devices in the system.

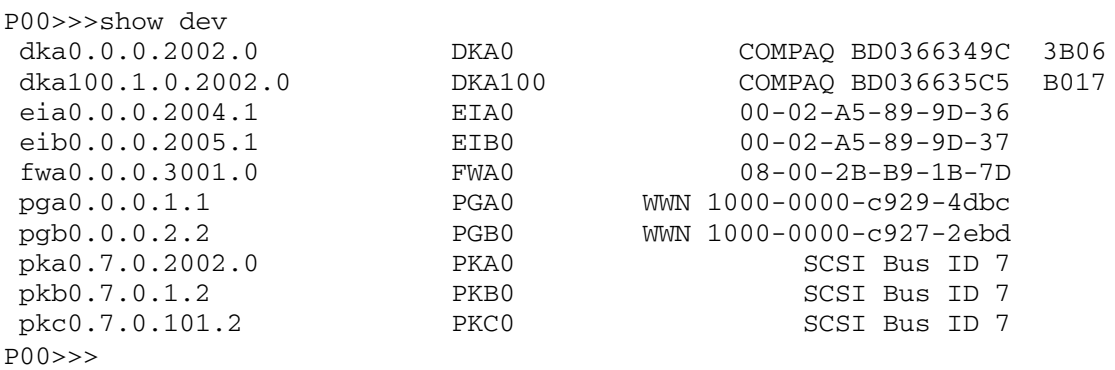

# **show** *envar*

Displays the current state of the specified environment variable.

#### **Syntax**

**sh[ow]** *envar* 

or

**sh[ow] \***

## **Options**

None

### **Arguments**

- *envar* An environment variable name. Wildcarding can be used. Unambiguous abbreviations can be used for an environment variable name when using this command. See the **set <envar>** command for related information.
- \* Show all environment variables and their current values.

# **Example**

Show the status of all environment variables that begin with "boot."

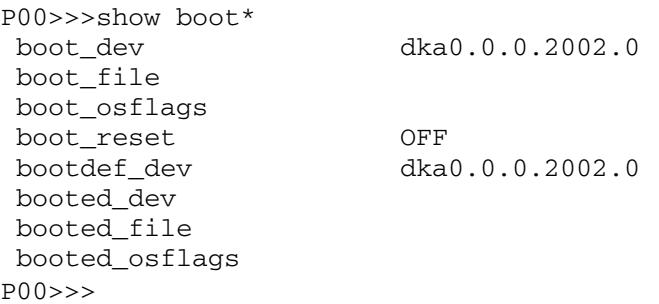

# **show fru**

Displays the physical configuration of field replaceable units (FRUs).

**Syntax**

**sh**[**ow**] **fru**

**Options**

None

# **Arguments**

None

# **FRU Acronyms Used In Display**

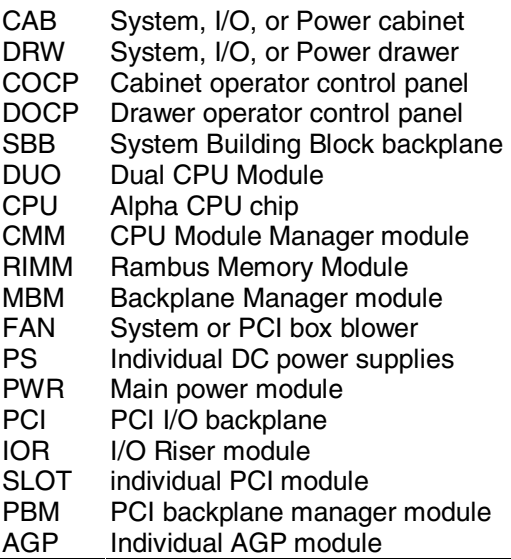

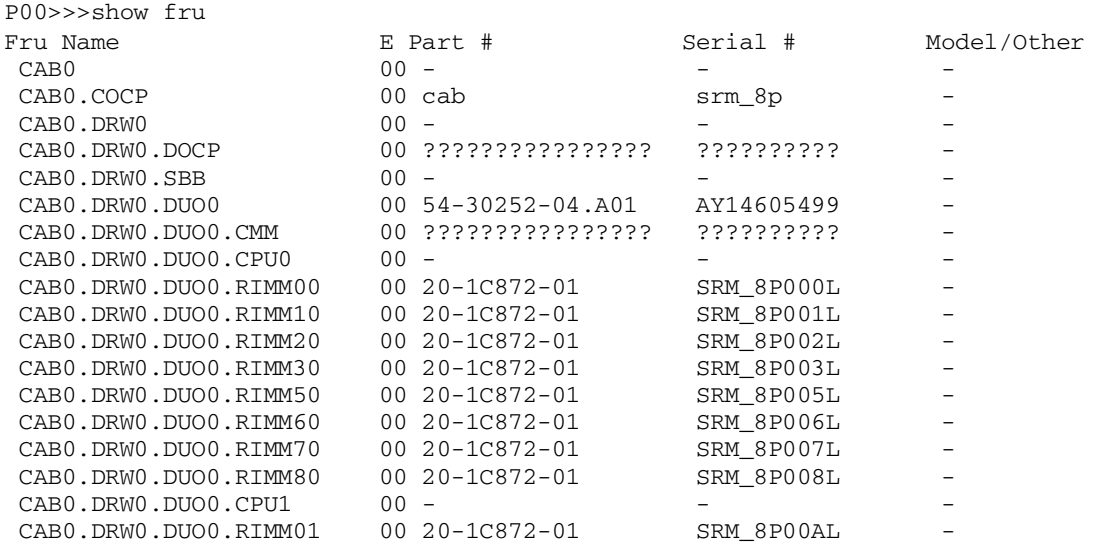

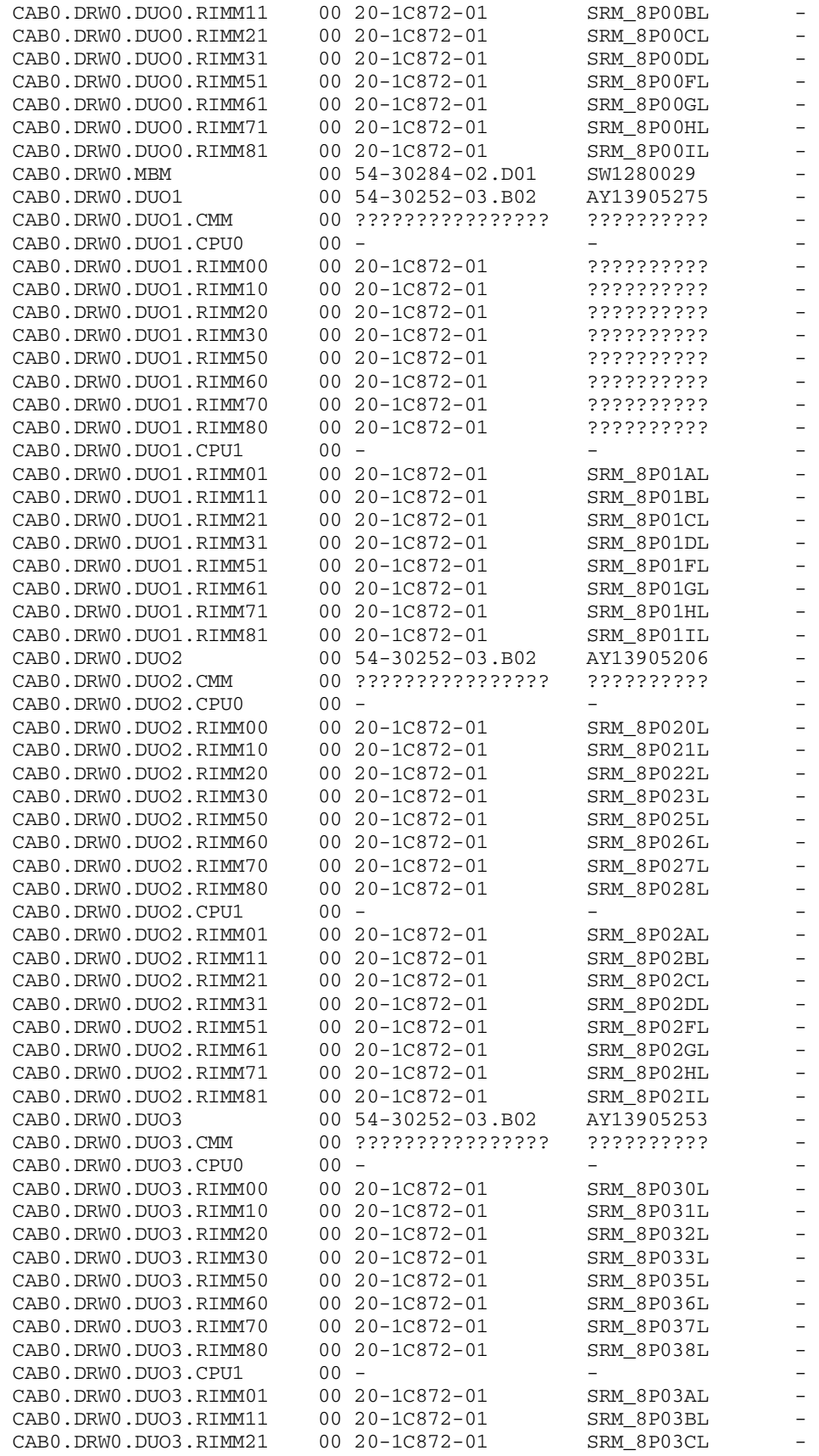

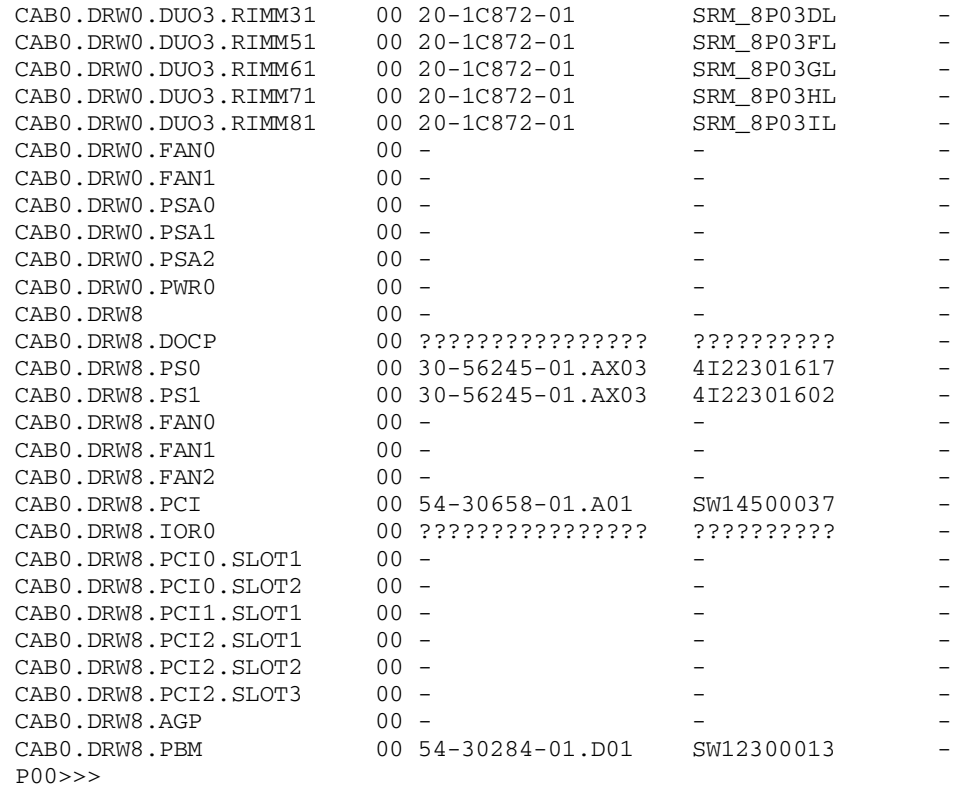

60

# **show memory**

Shows the configuration of main memory on the system.

### **Syntax**

**sh**[**ow**] **mem**[**ory**] [ **-br**[**ief**]**, -fu**[**ll**] ]

# **Options**

**-brief** A summary display of memory is given.<br> **-full** Detail on specific RIMMs is given in add

Detail on specific RIMMs is given in addition to the board information.

## **Arguments**

None

## **Example**

P00>>>show mem

System Memory 4 GB

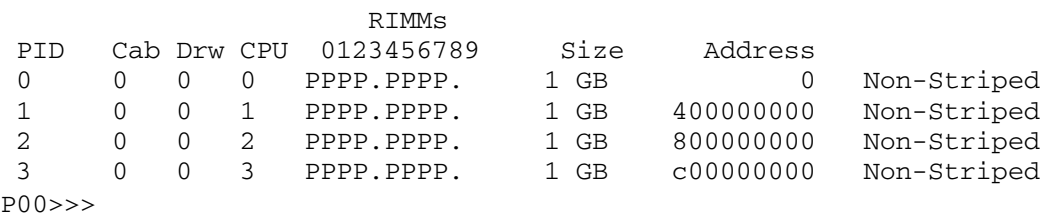

# **show pal**

Displays the versions of *Tru64 UNIX* and *OpenVMS* PALcode.

**Syntax**

**sh**[**ow**] **pal**

**Options**

None

# **Arguments**

None

# **Example**

P00>>>show pal P00>>>

OpenVMS PALcode X2.11-0, Tru64 UNIX PALcode X2.08-0

# **show\_status**

Displays information on system exercisers and diagnostic firmware running in the background.

**Syntax**

**show\_status**

## **Options**

None

# **Arguments**

None

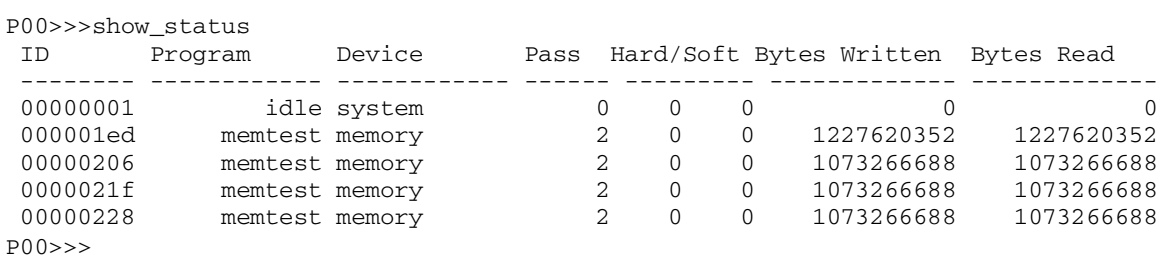

# **show version**

Shows the version of the SRM console firmware code.

### **Syntax**

**sh**[**ow**] **version**

## **Options**

None

# **Arguments**

None

# **Example**

P00>>>show version P00>>>

version X6.3-9195 Aug 16 2002 13:59:21

# **sys\_exer**

Tests the entire system, including memory, disks, tapes, serial ports, parallel port, network, and VGA.

#### **Syntax**

**sys\_exer** [ **-t** *runtime* ]

#### **Options**

None

#### **Arguments**

**-t** *n* Specifies the time, in seconds, that the exerciser is to run. A prompt will not be displayed until the time has expired and the **kill\_diags** script has completed. The default is 0, run forever.

#### **Description**

All tests run concurrently for the run time specified (default is forever). The **sys\_exer** command can be run as either a background or foreground process.

Use the **set** command to establish parameters, such as whether to halt, loop, or continue on error, as described in the *AlphaServer GS80/160/320 Service Manual.* The passcount environment variable, **d\_passes**, is ignored by **sys\_exer**.

```
P00>>>sys_exer
 Default zone extended at the expense of memzone.
 Use INIT before booting
 Exercising the Memory
 memtest -bs 1c0000 -rb -p 0 &
 memtest -bs 1c0000 -rb -p 0 &
 memtest -bs 1c0000 -rb -p 0 &
 memtest -bs 1c0000 -rb -p 0 &
 memtest -sa 400074000 -ea 440000000 -z -p 0 &
 memtest -sa 800074000 -ea 840000000 -z -p 0 &
 memtest -sa C00074000 -ea C40000000 -z -p 0 &
 memtest -sa 2000074000 -ea 2040000000 -z -p 0 &
 memtest -sa 2400074000 -ea 2440000000 -z -p 0 &
 memtest -sa 2800074000 -ea 2840000000 -z -p 0 &
 memtest -sa 2C00074000 -ea 2C40000000 -z -p 0 &
 Exercising the DK* Disks (read-only)
 Testing the VGA (Alphanumeric Mode only)
 Exercising the EI* Network
Type "show_status" to display testing progress
 Type "cat el" to redisplay recent errors
 Type "init" in order to boot the operating system
P00>>>
```
# **test**

Tests the entire system.

**Syntax**

**test**

**Options**

None

### **Arguments**

None

### **Description**

The test command tests the entire system, including memory, disks, tapes, serial ports, parallel port, network, and VGA.

All tests run serially for a minimum of 10 seconds per test. The run time of a test is proportional to the amount of memory to be tested and the number of disk drives to be tested.

Only one instance of **test** can be run at a time; **test** can be run as either a background or foreground process.

Use the **set** command to establish parameters, such as whether to halt, loop, or continue on error, as described in the *AlphaServer GS80/160/320 Service Manual*. The passcount environment variable, **d\_passes**, is ignored by **test**.

```
P00>>>test
 No DZ* Disks available for testing
 No DY* Disks available for testing
 Testing the DK* Disks (read only)
 No DU* Disks available for testing
 No DR* Disks available for testing
 No DQ* Disks available for testing
 No DF* Disks available for testing
 No MK* Tapes available for testing
 No MU* Tapes available for testing
 Testing the VGA (Alphanumeric Mode only)
 Testing the EI* Network
 P00>>>
```
# **wwidmgr**

Manages wwid device registration on the Fibre Channel loop or fabric.

### **Syntax**

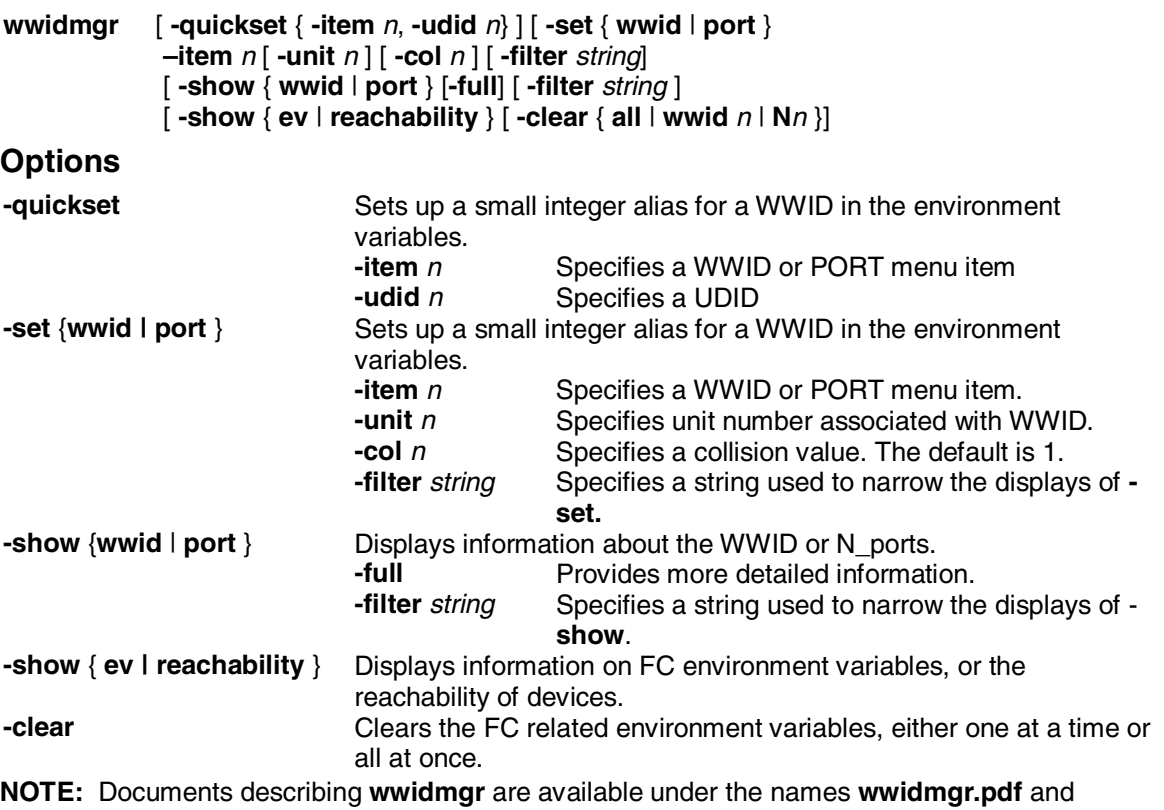

**wwidmgr.ps** at

ftp://ftp.digital.com/pub/Digital/Alpha/firmware/readmes/*vn.n*/doc/ (where *vn.n* is the latest firmware version).

For example, for version 6.3 it would be

ftp://ftp.digital.com/pub/Digital/Alpha/firmware/readmes/v6.3/doc/

# **Index**

# **B**

Background operator, 8 boot command, 16

# **C**

cat command, 18 clear command, 20 Commands, 13 boot, 16 cat, 18 clear, 20 continue, 21 crash, 22 csr, 23 deposit, 24 edit, 26 examine, 27 exer, 29 grep, 32 halt, 33 help or man, 34 info, 35 init, 37 kill, 40 kill\_diags, 41 ls, 42 memexer, 43 memexer\_mp, 44 migrate, 45 more, 46 nettest, 47 power, 49 ps, 50 rm, 51 set envar, 52 show bios, 53 show configuration, 54 show cpu, 56 show device, 57 show envar, 58 show fru, 59 show memory, 63 show pal, 64 show version, 66 show\_status, 65 sys\_exer, 67 test, 68 wwidmgr, 69 Comment (#), 9

continue command, 21 crash command, 22 csr command, 23

### **D**

deposit command, 24 Description conventions, 5 Device naming conventions, 7

#### **E**

edit command, 26 Environment variables, 10 about, 10 table of, 10 examine command, 27 exer command, 29

#### **F**

FRU acronyms, 59

### **G**

grep command, 32

#### **H**

halt command, 33 help or man command, 34

#### **I**

I/O pipes, 8 info command, 35 init command, 37

# **K**

kill command, 40 kill\_diags command, 41

### **L**

ls command, 42

#### **M**

memexer command, 43 memexer\_mp command, 44 migrate command, 45 more command, 46

#### **N**

nettest command, 47 Notation formats, 7

Nvram script, 9

#### **P**

power command, 49 ps command, 50

# **R**

Redirecting output, 8 rm command, 51

# **S**

set envar command, 52 show bios command, 53 show configuration command, 54 show cpu command, 56 show device command, 57 show envar command, 58 show fru command, 59 show memory command, 63 show pal command, 64 show version command, 66 show\_status command, 65 Special characters, 6

### **T**

test command, 68